# **EarthSun 4.3 - November 1st, 1994**

What is EarthSun?

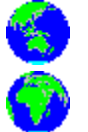

Configuring EarthSun Clock features Changing the icon's title Alarm features **Sun and Moon info window EarthSun tricks!** 

Author Information **EarthSun and Screen Savers** Revision History Troubleshooting Other related programs Acknowledgements Do YOU have any new ideas?

**Registering EarthSun** License Agreement

Installing EarthSun Sounds and Talking clock/calendar

### What is EarthSun?

**EarthSun** is a shareware MicroSoft Windows 3.x program that displays the current sunlit-side of the Earth in an icon. You also have the option of showing the Earth as seen from a point in space directly over where you live, so you can watch the advancing and retreating shadow traverse the globe.

You can specify the icon's title to display the current time and/or date in **many** different formats, as well as changing the icon's background color and rotation direction.  **EarthSun** even adjusts **automatically** for daylight savings/summer time for users in the United States, the UK, and Europe.

**EarthSun** can display an analog clock, complete with options such as hand and face color, and hand size and shape. If you need to be reminded of important times and appointments, there is also an alarm feature where you can set up to three different alarms.  Double-clicking on the icon displays the very-informative Sun and Moon info screen that shows today's Sun and Moon rise and set times, along with the current position of each body in the sky. The current *lunation cycle* is also displayed here, showing the dates and times of each lunar phase from one New Moon to the next.

**EarthSun** can also be a talking clock/calendar if you have a sound card installed in your computer. This feature will "speak" the time and/or date whenever you ask for it, "read" your alarm descriptions to you, and can also play .WAV files at specified intervals if your computer supports sounds.  Finally, for international and non-English speaking users, the icon title can be displayed in any one of **many** supported languages.

# Installing EarthSun

Simply use the Program Manager to create a New Program Icon in the group of your choice and set the *Working Directory* to the subdirectory where you installed the rest of the program files. You may place the files in the subdirectory of your choice, but the software **must** be able to find it's EARTHSUN.INI file there.

If it cannot find the .INI file, then the *About* box will be displayed *each and every time* you start **EarthSun**. See the Troubleshooting section for more information.

I also recommend placing the Program Icon in the **Startup** group so it loads every time you start Windows.

If you don't already have the file **BWCC.DLL**, make sure you copy it to your Windows system subdirectory and erase any other older copies of it.  This file **must** be available for **EarthSun** to run. See the file BWCC.TXT for more information.

# Configuring EarthSun

**Before you can use EarthSun**, you need to tell it where you live and how to adjust for daylight savings time.  You can also select **many** different options as well. Select the following links for more information:

Selecting the Language Viewing Perspective Setting your Time Zone Adjusting for Daylight Savings/Summer Time Animating the EarthSun icon Background/Text Colors/Hatch Styles "Always on top" feature "Preserve icon's screen position" feature

Once you have set all the above options, you'll need to use the Your Location dialog box to set your latitude, longitude and altitude so the Sun and Moon info screen works correctly.

You will also want to have a look at how you can change the icon's title. If you're interested in seeing other parts of the world while viewing your location, the multiple instances section explains how to set up more than one **EarthSun** icon at a time.

### *Your Location* dialog box

The **Your Location** dialog box allows you to enter your location's longitude, latitude, and altitude. This is necessary for the Sun and Moon info screen to work correctly. Type in your city's name in the *City* field, and enter your location in the *Longitude*, *Latitude*, and *Altitude* fields. Use the following links to see a table of these values, and find your city or use one that's nearby:

USA - Alabama to Montana USA - Nebraska to Wyoming European Cities Australian Cities **Other World Cities** 

Note that all United States cities are located in the Northern and Western hemispheres, and that the tables list the altitudes in meters instead of feet.

If you are on the Internet and have TelNet access, there is a weather server available that lists the latitude and longitude of most of the world's cities.  It also displays a great deal of other information as well, and is an interesting and recommended site for "'Net surfers". The server is called **martini.eecs.umich.edu** and the port number is **3000**. It's IP address is **141.212.196.79**.

Next, you may want to use the *Horizon Obstruction Adjustment* fields if you have objects such as buildings or hills near your location. These prevent a clear view of the horizon and affect the exact time of Sun and Moon rise and set times. Normally you enter a positive number, say 30 or 45 seconds, in these fields, but if you are near the top of a very large hill and look down at either horizon, a negative number may be used.

The *Adjust for atmospheric refraction* check box is mainly for amateur astronomers who need precise sky locations for the Sun and Moon. Un-check this box if you require more accurate altitude determinations, but most people should just leave it checked **on**.

The *Twilight Times* box of radio buttons determines how you wish to calculate the beginning of morning and the end of evening twilight. Since "dark" is a rather arbitrary term, twilight is officially determined as the time at which the center of the Sun is 18° below the horizon. The difference between this time and sunrise/sunset is then divided into 3 equal periods, with one period for each of three different purposes.

For most people, the default value of *Civil* should be used, since this is the time at which it's too dark for most ordinary outdoor activities to continue without artificial lighting.  Civil twilight is the time at which the center of the Sun is 6° below the horizon.

Ocean-going vessels use the *Nautical* twilight time calculation to define darkness. When the Sun is 12° below the sea horizon, ship captains can no longer distinguish the night sky from the surface of the water.

It is still too light outside for taking photographs of the stars and planets at this point, so *Astronomical* twilight is used for astro-photographers. The Sun must be 18° degrees below the horizon for the night sky to be totally dark and ready for capturing the wonders of space on film.

Finally, the *24-hour format* check box in the *Sun/Moon times* area lets you change the display of the time values on the Sun and Moon info screen.  Click this **on** to show them in 24-hour (military) format, or leave it unchecked for 12-hour format.

### Viewing Perspective

**EarthSun** can display the icon in either of two ways: show the current half of the Earth that is illuminated by the Sun, or show the Earth as seen from a point in space directly above where you live.

Normally, the icon "rotates" slowly throughout the day, always showing a full view of the half of our planet that is currently facing the Sun. Only one half of the Earth is ever illuminated at any one time. In the morning, you can watch your location appear on the far left, or western, side of the icon. At noon, your location will be shown near the center. Finally, at nightfall, the spot on Earth where you live will rotate out of view of the Sun and will appear on the far right, or eastern, side of the icon as the Sun sets in the West.

Clicking the *View from Darkness Perspective* button, however, will show the same icon of the Earth all day long. Note how the other buttons in the box are only active when this check box is on. The icon now represents the view as seen from space looking down on your location. As the hours pass, you will see a "shadow" advance over the icon.  This shadow represents the advancing and retreating darkness that seems to move as the Earth spins. In the morning, the edge of the shadow will be on the left, or western, side of the globe.  At noon, the shadow will be gone since the Sun is high in the midday sky. During the afternoon, the shadow will once again appear, but this time from the right, or eastern, side. At sunset, the Earth will be half covered in sunlight and half covered in shadow, with the *terminator* running down the center of the icon and directly over your location. The shadow deepens during the night until midnight when the entire icon is in total darkness. As dawn approaches, however, sunlight reappears on the eastern side, heralding the start of a new day.

**•** For more interesting and educational information, see the tricks section for suggested configurations of **EarthSun**.

## Setting your Time Zone

**EarthSun** must know the **time zone** in which you live to display the icon properly.  The default is the Eastern Standard Time time zone, which is valid for cities in the United States such as New York City, Boston and Miami. If you live in another time zone, you must select it yourself.

● When you first run **EarthSun**, the program's *About* box appears. Here you'll find the list box *Your Time Zone* containing all of the world's time zones.  Simply select the one in which you live. For more adventurous users, see the tricks section for information on how to use the *Other View* fields.

If you live in an area that has a difference of 30 minutes from the surrounding time zone, click the *30 min* check box **on** and your time will be adjusted appropriately.

# Adjusting for Daylight Savings/Summer Time

There is a list box if you want the **Daylight Savings Time** (Summer Time) adjustment applied or not. Simply select the region in which you live. If you select *Manual*, the daylight savings time adjustment will be applied **regardless** of today's date.  This means you must change this list box selection twice a year when the time changes. You also need to select this option if your region is not listed below. Tables that list the daylight savings time start/stop dates for the other regions follow below. If you select one of these, the daylight savings time adjustment will be applied or not-applied **automatically** based on today's date. All daylight savings time adjustments subtract 1 hour from the current time. Note that for some Australian cities, especially those in the Central Time Zone, the start and end dates of Daylight Savings Time are subject to change from year to year.

United States:

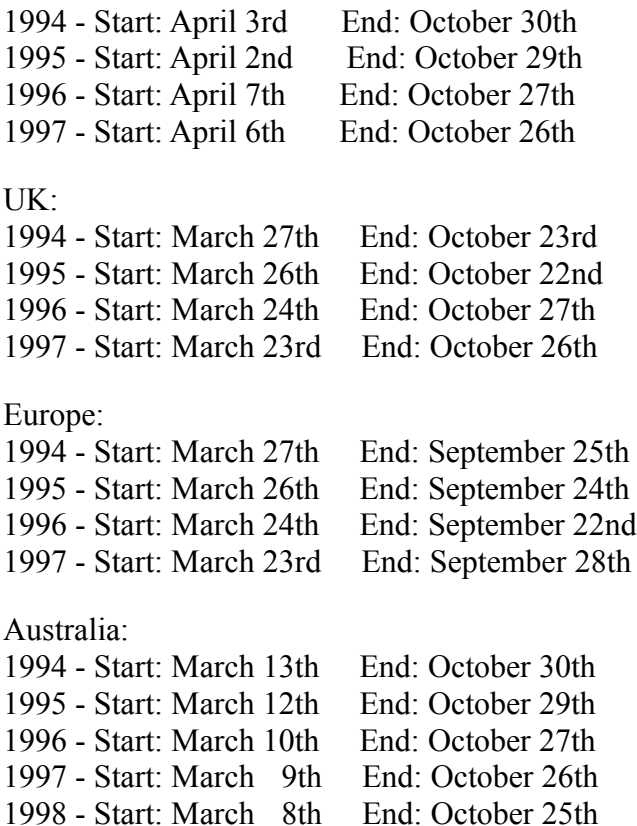

If you live in one of these regions and the above dates are incorrect, OR if you live in another region not listed above, please contact me with the correct dates so I can update my software.

# Animating the EarthSun icon

You can also select an **update interval** for the **EarthSun** icon.  The default is *Real-Time*, which shows the current sunlit side of the Earth. Other values are available to **animate** the icon, displaying a new icon once every update interval. The values you may choose from are once every second, once every five seconds or once every ten seconds.

You can also have the icon **rotate** in the normal forward direction, or in reverse.  Just click on the appropriate radio button.

## Changing the icon's title

**■** You can change the **title** beneath the icon to whatever you like. More importantly, you can have the time and/or date displayed here as well.

The *About* box has the default icon title set to  $\sim 1 \sim a \sim w \sim m \sim d \sim o$ , which is a special "code" to display the current time in 12-hour format, have either "am" or "pm" displayed after the time, show the day-of-the-week in 3 letters, show the month in 3 letters, and show the day-of-the-month followed by "st", "rd", etc. For example, "9:05pm Sat Feb 5th". Note how you can add spaces between the various options to cause them to "wrap" down to the next icon title line, if desired.

If you prefer, you can change the title to be just a simple word or two, like "Earth" or "Earth's Sunlit Side". This may be necessary to work with some screen savers.

All the available options are listed below:

- $\sim$ **1** = 12-hour format
- $\sim$ **2** = 24-hour format
- $\sim a =$  "am" or "pm"
- $\sim$ **A** =  $\sim$  "AM" or "PM"
- $\sim p =$  "a" or "p"
- $\sim P =$  "A" or "P"
- $\sim w =$  Weekday name as "Mon", "Tue", etc.
- $\sim W =$  Weekday name as "Monday", "Tuesday", etc.
- $\sim$ **m** = Month name as "Jan", "Feb", etc.
- $-M =$  Month name as "January", "February", etc.
- $-\mathbf{h} =$  Month number (1-12)
- $\sim d =$  Day of the month number (1-31)
- $\sim y =$  Year as "94", etc. (Year without the century)
- $\sim$ **Y** = Year as "1994", etc. (Year with the century)
- $\sim$ **o** = Ordinal suffix of "Day of the month" as "st", "nd", "rd", "th",
- etc. (as in 1st, 2nd, 3rd, 4th, etc.)
- **~L** = Language name (useful with *Random* language check box)
- **~l** =Language name abbreviated to first 3 letters
- **~i** =Available Daylight ("15 hours, 38 minutes, 2 seconds")
- **~I** =Available Daylight difference from yesterday
- $\mathbf{r}$  = Sunrise time in hh:mm:ss format
- **~s** =Sunset time in hh:mm:ss format
- $\sim$ **V** = Moon Visibility ("Evening to Dawn")
- $\mathbf{z} =$  Moon Phase ("Full Moon")

NOTE: See the Sun and Moon info screen for more detailed solar and lunar information.

*Example icon titles*:

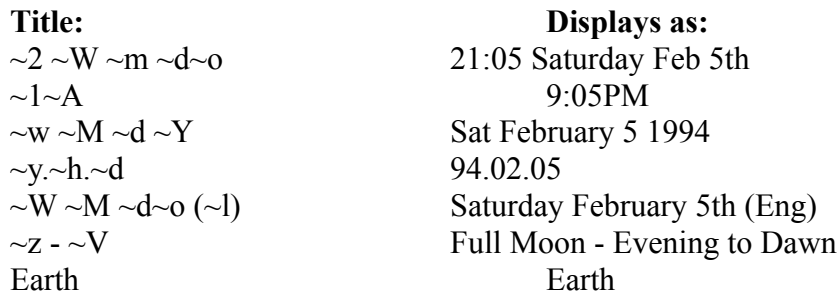

**•** Feel free to experiment with different combinations!

# Background/Text Colors and Hatching

**■** You can select one of 16 different **background colors**. The default is black, but you can select another color if you prefer. Also, the "transparent" color allows you to display the Earth with no background, appearing on top of whatever is beneath it.

You can also select the color of the text that the Sun and Moon info screen uses. By selecting the proper background and text colors, you can make this screen very easy to read.  Note that "transparent" selections default the background to black and the text to light gray.

The *Hatch Style* list box allows you to specify different "cross-hatch" styles for the background. Normally, the background is one solid color, but you may choose one of six hatch patterns if you like.

# "Always On Top" feature

You can click the *Icon is always on top of windows* button **on** to have the **EarthSun** icon stay visible when other windows are covering it. When on, the icon will always appear "on top of" the other windows instead of being "hidden" beneath them.

# "Preserve icon's screen position" feature

You can click the *Preserve icon's screen position* button **on** to have the **EarthSun** icon remain in the same position on the screen the next time you start Windows. Usually, icons appear beside each other on the bottom of the screen in the order that they are listed in the Startup group. This option, however, lets you move the icon to any place on the screen and it will appear there instead of with the other icons.

### Multiple Instances

MicroSoft WindowsTM allow you to have **mulitple instances** of a program running at the same time. **EarthSun** supports this as well and is an interesting feature for viewing more than one location at a time.

For instance, say you live on the East Coast of the United States and you want to see your location as well as the view from England. You can set **EarthSun** to have two icons on your screen at the same time, one that represents the view from the East Coast and one that represents the view from England.  The first step you need to do is to install **EarthSun** in two separate locations on your computer's hard drive. Next, create two separate Program Icons using the Windows Program Manager. In the first one, enter the full pathname to the first place you installed **EarthSun**, set the *Working Directory* to that subdirectory, and name the icon something like "EarthSun - East Coast". In the second icon, enter the full pathname to the second place where it's installed and name it "EarthSun - England". This way, there are two separate EARTHSUN.INI files on your system, so each one can now be configured in it's own way.  See the Troubleshooting section if you need more help installing **EarthSun**.

You should now have two Program Icons, one for the East Coast and one for England.  You now go into the *About* box for the East Coast icon and set it up appropriately, namely set the *Your Time Zone* field for Eastern Standard Time. Next, do the same for the England, setting the field for Greenwich Mean Time. If you did everything correctly, you will now have two views of the Earth, each seen from a different point on the planet. This feature is most noticeable if the *View from Darkness Perspective* is **on** for each icon, since it will show the same shadow from two different points.

Experiment with different combinations of settings, languages and time zones. **EarthSun** is not only informative by showing you the current time and date, but it's main purpose is to be entertaining and educational. See the tricks section for more ideas on how to get the most out of **EarthSun**.

### *Sun and Moon info* window

When you double-click the **EarthSun** icon, or select the **Sun and Moon info** window, the current date, time and icon are displayed in a full-screen window and updated once a second.  More importantly, however, a great deal of information about the Sun and Moon rise, transit, and set times for your location are displayed. Make sure you have used the Your Location dialog box before examining this screen.

Among the values displayed are the twilight start, end and length times, and the amount of available daylight and the difference in daylight from yesterday.  The *azimuth* (location on the horizon) and *altitude* (height above the horizon) for the rise, *transit* (time of highest altitude), and set times for both the Sun and the Moon are shown as well. If the Sun or Moon is above the horizon (in the sky), it's current location is displayed.

Detailed information about the Moon is provided, showing the current phase and when to look for the Moon in the sky. The *moon fraction*, or percentage of the Moon that is lit by the Sun as seen from Earth, is displayed, as is the Moon's age (amount of time since the last New Moon) and the orbit position in degrees (zero degrees represents a New Moon). Finally, the current *lunation cycle* is shown, displaying the dates and times of each lunar phase from the previous New Moon to the next.

When you are finished reading, press the Minimize button in the upper right corner to shrink the window back to the **EarthSun** icon.

# EarthSun and Screen Savers

In the default configuration, **EarthSun** displays a clock beneath the icon. Since this will automatically update the icon's title once per minute, this may cause some **screen savers**, which can sense such activity, to never activate. I've had reports that the *After Dark*TM screen savers work fine with **EarthSun**'s defaults, but the Windows built-in screen savers are known to be a problem. *After Dark*TM v3.0 screen savers also preclude **EarthSun** from staying "on top of" that program.  Try loading *After Dark* **before** loading **EarthSun**.

A simple solution is to change the *Icon Title* field in the *About* box to a simple word or group of words, such as "Earth" or "Earth's Sunlit Side". You will not be able to show the time in **EarthSun**'s title (although you could still display the date), but your screen savers should work again. Consider using the clock feature if you want to show the time in the icon.

# Other related programs

If you enjoy **EarthSun**, look for these other icon-programs:

**MOONICONICXX.** The STATE ANDONICXX. The state of that shows the current phase of the Moon.

Horsleon MarsIcon: Filename MARSICxx.ZIP; a Windows icon that shows the current view of the planet Mars.

**GRedSpot:** Filename GREDSPxx.ZIP; a Windows icon that shows the current view of the planet Jupiter, it's Great Red Spot, and the 4 Galilean moons Io, Europa, Ganymede and Callisto.

SolSys: Filename SOLSYSxx.ZIP; a Windows icon that shows the current **SOLSYS** relative position of the nine planets in our Solar System.

All four have been released and are available at the Internet FTP sites **oak.oakland.edu**, **ftp.cica.indiana.edu**, and their mirrors around the world, the Software Creations BBS, **(508) 365-2359** (2400,N,8,1), and in the Ziff Davis Interactive (**GO ZDI**) area of CompuServe. All users receive the shareware versions of these programs when they register **EarthSun**.  The current versions are **MOONIC10.ZIP**, **MARSIC27.ZIP**, **GREDSP37.ZIP**, and **SOLSYS11.ZIP**.

### Registering EarthSun

Print out the file ORDER FRM to get a quick order form for registering **EarthSun**.  Remember, you can use **File|Print Topic** directly from that window's menu, or send the file ORDER.FRM, included with the rest of the program files, to your printer from the DOS prompt.  This shareware version is not cripple-ware, nag-ware or free-ware, although it will remind you every 5 times to register until the evaluation period expires.  When you do register, you will receive the latest executable version that allows **UNLIMITED** use of the program with no reminder box and no expiration.

All future versions/upgrades of this program are **FREE** to registered users. When a new shareware version becomes available, just download it and copy the new **EarthSun** files to the registered version's subdirectory. It's that simple!

The cost of the diskette and the mailing charges are all included in the **US \$10** registration fee.  Personal checks, money orders and AmEx, Visa, etc. traveler's checks are all accepted (sorry, I do not yet accept credit card orders). You will also receive the shareware versions of **4** similar icon-programs for the Moon, the planets Mars and Jupiter, and the Solar System. In addition, you'll also receive an impressive Windows wallpaper .BMP file.

If you are a Windows/C programmer, you may also purchase the full Borland C++ 3.1 source code and Windows resource files used to make **EarthSun** for **US \$25**.  The source code for each future version will also be available at a discount, and, needless to say, many programming tips and tricks can be learned by studying this program.

If you find **EarthSun** useful, please upload it to other bulletin boards and Internet FTP sites so other people can see the sunny side of our planet!

### License Agreement

### **DISCLAIMER - LICENSE AGREEMENT**

Users of **EarthSun** must accept this disclaimer of warranty:

**"EarthSun** is supplied "as is". W. Scott Thoman disclaims all warranties, either expressed or implied, including, without limitation, the warranties of merchantability and of fitness for any purpose. W. Scott Thoman assumes no liability for damages, direct or consequential, which may result from the use of **EarthSun**."

**EarthSun** is a shareware program and is provided at no charge to the user for evaluation.  Feel free to share it with your friends, but please do not give it away altered or as part of another system. The essence of "user-supported" software is to provide personal computer users with quality software without high prices, and yet to provide incentive for programmers to continue to develop new products.  If you find this program useful and find that you enjoy **EarthSun**, you must register it. The registration fee will license one copy for use on any one computer at any one time. You must treat this software just like a book. An example is that this software may be used by any number of people and may be freely moved from one computer location to another, so long as there is **no** possibility of it being used at one location while it's being used at another. It is just like a book which cannot be read by two different people at the same time.

Anyone distributing **EarthSun** for any kind of renumeration must first contact W. Scott Thoman for authorization. W. Scott Thoman should be advised so that the distributor can be kept up-to-date with the latest version.

Disk Vendors, Shareware Distributors and BBS(s) may charge a nominal fee for distribution of the program.  The recipient of **EarthSun** must be informed, in advance, that the fee paid to acquire **EarthSun** does not relieve the recipient from paying the Registration Fee if the recipient uses **EarthSun**.

You are encouraged to pass a copy of **EarthSun** along to your friends for evaluation.  Please encourage them to register their copy if they find that they can use it, too.  Of course, all registered users will receive a copy of the latest version of **EarthSun**.

EarthSun 4.3 - Order Form

Return this registration form along with US \$10 to:

 W. Scott Thoman 41 Lee Road Dryden, New York 13053 -USA-

or send US \$25 to receive the Registered version PLUS the Borland C++ 3.1 source code and Windows resource files.

Registered users are entitled to ALL upgrades AT NO EXTRA COST! When a new shareware version becomes available, just download it and copy the new EarthSun files to your registered version's subdirectory. It's that simple!

Personal checks, money orders and AmEx, Visa, etc. traveler's checks are all accepted. (Sorry, I don't yet accept credit card orders). You'll also receive the shareware versions of 4 other related icon-programs, one for the Moon (MoonIcon), the planets Mars (MarsIcon) and Jupiter (GRedSpot), and the Solar System (SolSys).

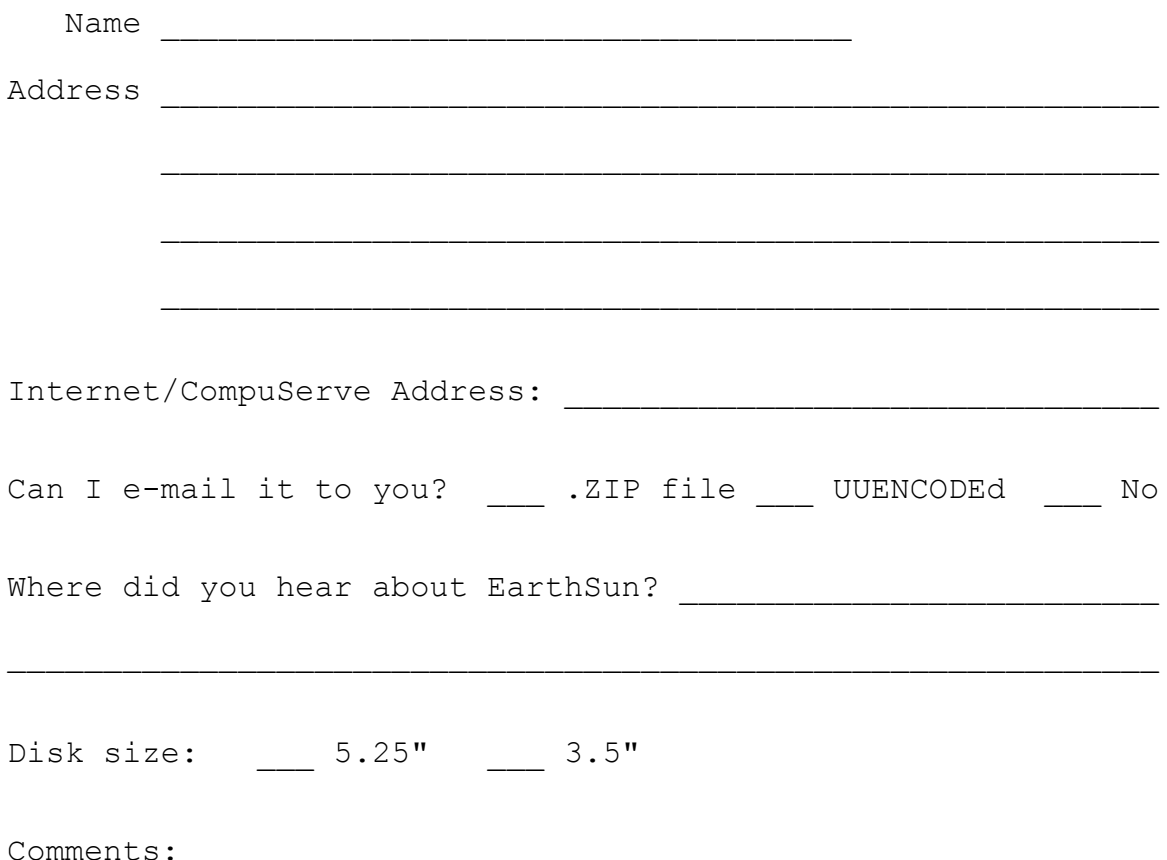

THANK YOU!

### New Ideas

If you have improved the existing icons, or have created any new icons to improve the animation, please send them to me. Any ideas for new features or capabilities are always welcome. If you would like to see other languages supported, just send me the names and abbreviations of the months and days-of-the-week and I'll be sure to include them in the next version.

 $\frac{1}{6}$ RedSpot If I use your contributions, you will receive my thanks in the Acknowledgements section and the latest registered version of **EarthSun free**.

# Troubleshooting

 $\frac{1}{6}$ **ERedSpot** If you get the *About* box each and every time you start the program, make **sure** you have the program icon's *Working Directory* set to the directory where you have the EARTHSUN.EXE file. This allows the program to properly find it's .INI file.  Make sure your EARTHSUN.INI file is in the same subdirectory as the EARTHSUN.EXE file; if it isn't, move it to that subdirectory. This is the recommended way to keep all of **EarthSun**'s files together.

**GRedSpot** If you prefer, you may also set the *Working Directory* to your Windows subdirectory explicitly, or just leave it blank to have it default to your Windows subdirectory. Again, just make **sure** that EARTHSUN.INI is, indeed, located there.

 $\frac{6 \text{RedSpot}}{6 \text{RedSpot}}$  Finally, make sure the .INI file is marked as read/write (this is the default); do **NOT** mark this file as read-only.

# Acknowledgements

**GRedSpot** Many thanks go to Peter Hayes (peter.hayes@uk.cray.com) in England for the information he supplied to me on the daylight savings time issues in the UK and Europe. Thanks to **Eric Rickin** (erickin@umich.edu) for his relentless beta-testing, the weather server site name, **many** new world languages, and also for leading me to **Don LeClair** (71534.3255@compuserve.com) for help on doing transparent backgrounds and having icons stay "always on top".  Thanks also to **Mike Andersson** (anderss@u.washington.edu) for the idea of preserving the icon position. Thanks also to **Tony Beresford** (phacb@cc.flinders.edu.au) of the Astronomical Society of Southern Australia for the information about his country's daylight savings time issues.

**GRedSpot** Thanks to my long-time friend **Brian Knapp** in Jamesville, NY for proof-reading this help file, beta-testing many pre-release versions, offering various Windows tips, and generally struggling with me over the last 12+ years to learn how to make computers do what we want them to do.

**GRedSpot** Thanks also to **Reinhold H. Uebbing** (100337.1404@compuserve.com) in Germany for the multi-language support he provided.  Also, his ideas led to the implementation of the darkness viewing perspective and multiple instances.

Many thanks to **William B. Phelps** (wbp@vnet.ibm.com) in California for his Sun and Moon rise/transit/set time algorithms. He sent me the source code, initially in Pascal, and tirelessly worked with me for over two months to improve the accuracy and make it work within **EarthSun**.

RedSpot Finally, thanks to all the people who sent me languages to include in **EarthSun**; certainly it would not be the software product it is without their help.

# Dedication

**Highlands**<br>**Highlands** Hi Mom and Dad, Linda, Grandma and Grandpa Cruver, Grandma and Grandpa Thoman, Brian Knapp, Joe Harmon, and especially my wife, Robin.

# EarthSun Tricks!

**GRedSpot** One of the entertaining and educational **tricks** you can do with **EarthSun** is to animate the icon without the darkness perspective feature on. This shows how the Earth actually spins in space during the course of a day by showing the side of the Earth that is currently facing, or being illuminated by, the Sun.  Each "frame" in the animation shows a time difference of one and a half hours from the previous frame.

 $\frac{6}{6}$ RedSpot Another interesting configuration is to animate the icon with the darkness perspective on, and switching between *Your View* and *Other View* in the *About* box.  *Your View* shows the current view of the Earth as seen from a point in space directly over where you live. If you set the *Other Time Zone* field to another part of the world and select *Other View*, you can see the current position of the shadow as seen from that part of the world.

For instance, say you live on the eastern coast of the United States, and you want to view the shadow as seen from England.  You would set *Your Time Zone* for Eastern Standard Time and the *Other Time Zone* for Greenwich Mean Time.  Now, when you click on the button *Your View*, you see the Earth as it looks from space over the East Coast. When you use the *About* box again and click on the *Other View* button, you are now seeing the Earth as currently seen from space looking down on England. Note how the shadow is different between the two views and remember that only one half of the planet is ever illuminated at a time.

 $\frac{1}{6}$ Red\$pot If you have trouble visualizing this effect, go to a globe of the Earth and shine a flashlight at it in a darkened room. As you slowly spin the globe, watch how different parts of the world enter the lit portion and how others exit into the shadow.  With a little practice, you can learn how the rotation of the Earth causes the Sun to seemingly rise and set at different times in different parts of the world.

**EXECUTE:** EarthSun now supports multiple instances of itself on-screen at the same time. This allows you to set up two or more icons that each show the Earth from a different point on the planet.

**GRedSpot** To see an analog clock either by itself or on top of the **EarthSun** icon, select the Clock options choice from the system menu.

≃  $\frac{1}{6}$ RedSpot Make sure you try out the sounds and talking clock feature, too. If your computer can play .WAV files or has a sound card in it, **EarthSun** can play sounds at specified intervals and can "speak" the time and date to you! The alarm feature can also "speak" your alarms.

<u>.</u> **GRedSpot** Finally, try changing the *Language* field from the one with which you're most comfortable to a different <u>language</u>. By changing the  $\sim w$  and  $\sim m$  parts of the <u>icon's title</u> to capital letters (i.e.  $\sim$  *W* and  $\sim$ *M*), you can learn how the months and days-of-the-week are spelled in other languages. Also, look at the word origin section for some history on the words we all use everyday.

### EarthSun - Revision History

### 11/01/94 Version 4.3 - Added 4 languages.

- 08/01/94 Version 4.2 Added 21 <u>languages</u>. Sun and Moon info screen timezone bug fix.
- 07/14/94 Version 4.1 Added Australian DST, seven languages.  Minor bug fixes (midnight date change, better screen-saver support). More cities in longitude/latitude tables. Added twilight calculations.
- 06/23/94 Version 4.0 Added clock and alarm features.  Added Sun and Moon info. Added hatching styles. Added six new languages.
- 04/19/94 Version 3.0 "International Edition". Added talking clock/calendar via DDE messaging.  Added support for many different languages. Added new "perspective" to show the darkness covering the Earth. Multiple instances are now supported. Added preserve icon position feature.
- 02/05/94 Version 2.6 Added support for transparent backgrounds. Added the "always on top" check box. Added printable order forms directly from the help system.
- 01/20/94 Version 2.5 Added the on-line help system.  Improved dialog box background.
- 12/03/93 Version 2.1 Added automatic daylight savings/summer time support for US, UK, and European users. Added forward/reverse rotation direction. Added background color selection. Increased evaluation period for un-registered users. Improved the overall look of the About box.  Granted free upgrades to registered users. Added support for display of the month number (1-12).
- 11/09/93 Version 2.0 Removed TZ environment variable; all options are now fully user-configurable on the About screen and saved in EARTHSUN.INI. Added support for all timezones, daylight savings time, and update intervals. Support for displaying date/time in many formats. Improved all of the icons, added Antarctica.
- 10/28/93 Version 1.1 Initial release.  Changed from OWL to straight Windows API calls. Added TZ environment variable support.

07/12/93 Version 1.0 - First version. Used BC++/OWL as a framework.

## Author Information

 $\frac{1}{6 \text{RedSpot}}$  Any suggestions, bugs, ideas, complaints? Let me know what you think of this program so I can improve it! Please include the version number you are using in all correspondence; this is version 4.3. If you want to be on **EarthSun's** e-mail list so you can be notified of new versions, indicate this as well.

Mail Address:

**W. Scott Thoman 41 Lee Road Dryden, New York 13053 -USA-**

Internet E-Mail Address:

**thoman@law.mail.cornell.edu**

--------------------------------------------------------------------------

Thank you for using **EarthSun**! --------------------------------------------------------------------------

### What is ShareWare?

 $\frac{1}{6}$ RedSpot If you're familiar with the idea behind Shareware, then you know that Shareware is the ultimate in **money-back guarantees**.

Most money-back guarantees work like this: You pay for the product and then have some period of time to try it out and see whether or not you like it.  If you don't like it or find that it doesn't do what you need, you return it (undamaged) and at some point - which might take months - you get your money back. Some software companies won't even let you try their product! In order to qualify for a refund, the diskette envelope must have an unbroken seal. With these "licensing" agreements, you only qualify for your money back if you haven't tried the product. How absurd!

Shareware is very different.  With Shareware, you get to **try it** for a limited time, **without spending a penny**.  If you decide not to continue using it, you throw it away and forget all about it. No paperwork, phone calls, or correspondence to waste your valuable time.

Software authors who use the Shareware method of distribution feel that Shareware is the **best** way to try a product.  You are able to try it on your own system(s), in your own special work environment, with no sales people looking over your shoulder. Have you ever purchased a car and realized that if you could have test driven it for 30 days your purchase decision might have been different? With Shareware, these problems can be avoided - you **do** have a 30 day test-drive!

After trying a Shareware product and deciding to continue to use it, then - and only then - do you pay for it.  Not only that, but Shareware is traditionally **much less expensive** simply because you are paying for the software, not the advertising and marketing that comprises the majority of the cost of most software (a one-page ad in PC Magazine, one time, can cost upwards of \$20,000). If the try-before-you-buy concept sounds like an ideal way to make your purchase decisions, you're right!

Some companies burden their products with annoying copy protection schemes because they don't trust their users. Shareware developers not only don't use copy protection, they **freely distribute** their products because they trust their users.

Someone once said that you should never trust software which doesn't trust you. This makes a lot of sense - no wonder Shareware

is becoming so popular among users and developers.

Shareware is a distribution method, **not** a type of software. Shareware is produced by accomplished programmers, just like retail software. There is good and bad Shareware, just as there is good and bad retail software. The primary difference between Shareware and retail software is that with Shareware you know if it's good or bad **before** you pay for it. Registration of Shareware products, in addition to being required, is also an incentive for programmers to continue to produce quality software for the Shareware market.

There is another significant advantage to Shareware - it allows small companies to make software available without the hundreds of thousands of dollars in expenses that it takes to launch a traditional retail software product. There are many programs on the market today which would never have become available without the Shareware marketing method.  Please show your support for Shareware by registering those programs you actually use and by passing them on to others.

Thank you for your support!

### Sounds and Talking Clock/Calendar

A fun and entertaining feature is the ability of **EarthSun** to be a **talking clock and calendar**.  If you have a *SoundBlaster*TM or compatible sound card and the program *Monologue for Windows*, you can have it "speak" the current time and/or date to you. If your computer can play . WAV files, you can have **EarthSun** play any sound file you wish at the intervals you specify.

First, you need to tell **EarthSun** how it should handle sounds. From the program's System Menu, select the *Sounds/Speech* option.  Next, in the *Sound Selection* box, click the *No Sounds* button if your computer cannot play sounds. Most Windows installations can at least play sounds through the PC's internal speaker, so only use this if you are sure you don't want sounds.  Next, the *Windows .WAV files* button lets you play any .WAV file as an hourly, half, or quarterly chime.  Finally, if you have a sound card and the appropriate software, click the *Enable DDE Speech capability* button to have it speak the time and date. Notice how different parts of the dialog box are enabled and disabled as you select different sound options. This makes it easier for you to tell which options are available based on the sound selection you choose.

Once this is done, you can set many options to have **EarthSun** speak at certain times and say various phrases. The *Sound/Speech Interval* box lets you select when **EarthSun** will speak or play sounds. If you select *Only right-click*, it only speaks when you click the right mouse button when the mouse cursor is over the icon. Other options cause **EarthSun** to play sounds or speak **automatically** once every hour, every half-hour, or every 15 minutes.  Note that when you select *Enable DDE Speech capability* and *Only right-click*, the corresponding .WAV file will play at the specified interval instead of the speech for that time.  Also, when *Windows .WAV files* and *Only right-click* are selected, the last-played .WAV file will be the one that is played when right-clicked.

To have it play sounds, enter the full filename of a .WAV file that you want **EarthSun** to play at the corresponding interval. For instance, **EarthSun** defaults to playing the file CHIMES.WAV that comes with Windows on the hour.  If you have another file that you prefer, simply type it in here. The other filename fields work in the same manner. If you enter an incorrect filename, the standard "beep" is sounded instead of your intended file.

To hear it talk, select *Sounds/Speech* for the system menu. Next, click the *Enable DDE Speech capability* button.  If you are using *Monologue for Windows*, set the *Service* field in the *DDE Names* box to **MONOLOG** and the *Topic* field to **TALK**.  Other DDE (**D**ynamic **D**ata **E**xchange) speech server software may require other Service and Topic names; if so, simply type them in. Also, you must make **sure** that your speech server is running before **EarthSun** tries to speak; it can't talk without help from this other software package. If you are using *Monologue for Windows*, I've included the file EARTHSUN.DIC, which is a small
dictionary of words that **EarthSun** can use to better pronounce the time and date.  See your sound card and speech server software documentation for further details.  If you have a specific speech program that doesn't seem to work with **EarthSun**, please contact me and I'll see if I can help you and/or support it in future versions.

The *Speech Selection* box lets you determine the order in which **EarthSun** speaks the time and/or date.  You can have it say only the time, say only the date, say the time then the date, or say the date then the time. Simply click on the radio button that matches your preference.

Finally, the *Time Options* and *Date Options* let you select different word and phrase combinations when the time and date are spoken. Again, click the appropriate buttons to suit your taste.

In this version, **EarthSun** only speaks in English. See the language section for information on how you can have the icon title display in other languages.

**GRedSpot** By the way, yes, that is my voice you hear when you click the *Clear Skies* button and the other dialog box *OK* buttons. I created the CLEARSKY.WAV, OK.WAV and a few others with my *SoundBlaster*TM card and a microphone and had **EarthSun** play them. If you don't want to hear them, simply delete all the .WAV files.

**GRedSpot** When using *Monologue for Windows* TM, I've noticed it can produce a "WaveOutOpen" error when my .WAV files start playing after leaving a dialog box and it then tries to speak the time on one of the 15-minute intervals. You can simply press the *OK* button to continue, or delete the .WAV files if this is a problem.

#### Clock features

**A** new feature for version 4.0 is the ability of **EarthSun** to be an analog **clock**, or a clock with hour and minute "hands".  You can control the size, shape, and color of the hands as well as the clock face. Markers for the hour positions can also be set any way you prefer.

Use the *Clock options* selection from **EarthSun**'s system menu to bring up the *Clock Options* dialog box.  Note how the various settings are disabled (grayed-out) and enabled based on the selections you choose.

**EarthSun** defaults to not showing the clock at all. To use it, you first need to check either the *Only show the clock* or the *Show clock on top of icon* radio button.  I recommend showing only the clock until you are familiar with the different clock features, since most of the clock face is covered by the Earth icon when using the other selection.

You can change the color of the hands by using the *Hand Colors|Minute* and *Hour* list boxes. Next, the *Hand Style* check box lets you select whether you wish to have the hands partially "filled" with the hand color. NOTE: This is only used when the hand "width" is more than zero; see below for more details. The check box beneath called *Face Size* controls the size of the clock face. When checked, the clock face will be drawn to encompass the hour markers and is slightly larger than the size of the Earth icon.  Un-check this box to have the face hidden when the icon is displayed.

**GRedSpot** The size and shape of the hands can be changed by using the *Hand Size* box. This box is organized into two rows of fields; the first row is for the hour hand and the second is for the minute hand.  The *Width* fields in each row control the width of the hand on either side of the clock's center point. For the smallest hand possible, enter **0** in this field.  This will create a hand that is only 1 pixel wide. For more stylish hands, however, try values such as 1, 2 or 4. These give the hands "width" and create a triangular shape. Try different values until you find a width that looks good to you.

Next, the *Length* fields control the length, in pixels, of the hour and minute hands starting from the clock's center point and moving outward to the tip. Normally, the default values are appropriate, but feel free to change them.  Finally, the *Back* fields specify the length of the part of the hand that extends behind the clock's center point.  A value of **0** means to have no back portion of the hand, but a much more interesting value is, say, **4**.

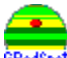

**GRedSpot** In addition, you can also tell **EarthSun** to draw **markers** at the 12 "hour points" along the clock face's edge.  Click the *None* button to hide the markers, select the *3-hour* button to show only the 12-, 3-, 6-, and 9-hour markers, or choose *All* to show all twelve. Also, don't forget to try the two marker color list boxes to change the color of each type of marker!

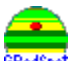

**GRedSpot** Finally, the *Face Color* list box allows you to change the color of the clock's face. Be sure to try many different combinations of background colors, face colors, hand colors, and hand sizes and shapes. There is no "correct" combination of **EarthSun** options; use your imagination and keep trying new ones! One of my personal favorites is setting transparent background and face colors, so the only part of the clock that is visible are the hands and (maybe) the markers...

#### Alarm features

**EarthSun** can also be used as an **alarm clock**.  You can set up to **three** different alarms and have .WAV files played when the alarm "goes off".  **EarthSun** can also be set to speak the alarm description to you!

Use the *Alarm options* selection from **EarthSun**'s system menu to bring up the *Alarm Options* dialog box.  Note how the various settings are disabled (grayed-out) and enabled based on the selections you choose.

**Example 1 EarthSun** has no alarms set as the default. To use them, you first need to click one of the check boxes under the word  $\overline{On}$ . Notice how the other controls in the line are now enabled for use. By clicking an alarm's *On* button on and off, you can choose to set or not to set an alarm without having to re-type the alarm's other values.  Remember that an alarm will not go off if it's *On* button is not clicked on.

The next control to the right is the *Month* list box, and it displays the 12 months of the year in the language you selected in the *About* dialog box. If you wish, you may set an alarm for a certain month in the future and **EarthSun** will signal you when that month arrives. Select *-None*- if you do not wish to keep track of the month.  This control is normally used only with the following *Day* field, so that a certain day in the future can be specified. If neither the *Month* or *Day* field is used, then **EarthSun** will sound the alarm each day at the specified time.

The next three fields, *Hour*, *Min* and *pm*, let you specify the time that the alarm is to go off. Type in the number of the hour (from  $1$  to  $12$ ) and the minute (from 0 to 59), and be sure to click the *pm* button if necessary.

The *Description* field is the name for the alarm and it will be shown in the small message box that appears when the alarm goes off. Simply type in any description you like for this alarm. Read on for an entertaining use for this field...

**GRedSpot** Finally, the *.WAV file or "SPEAK"* field is the last control on each alarm. If you do not want **EarthSun** to make a sound when the alarm goes off, simply leave this field blank. If want a .WAV file played, type in it's filename here. For the most fun, however, type in the word **SPEAK** and **EarthSun** will speak the alarm description to you!

You can also have **EarthSun** turn an alarm off after it notifies you by clicking the *Turn Alarm Off* check box in the *After Alarm occurs* box.  This will stop an alarm from occuring again unless you click the *On* button back on.  Also,

you can have the alarm's fields set to all blank values afterward by checking the *Clear Alarm's fields* button.  Note that clearing the fields also turns that alarm off.

# USA - Alabama to Montana

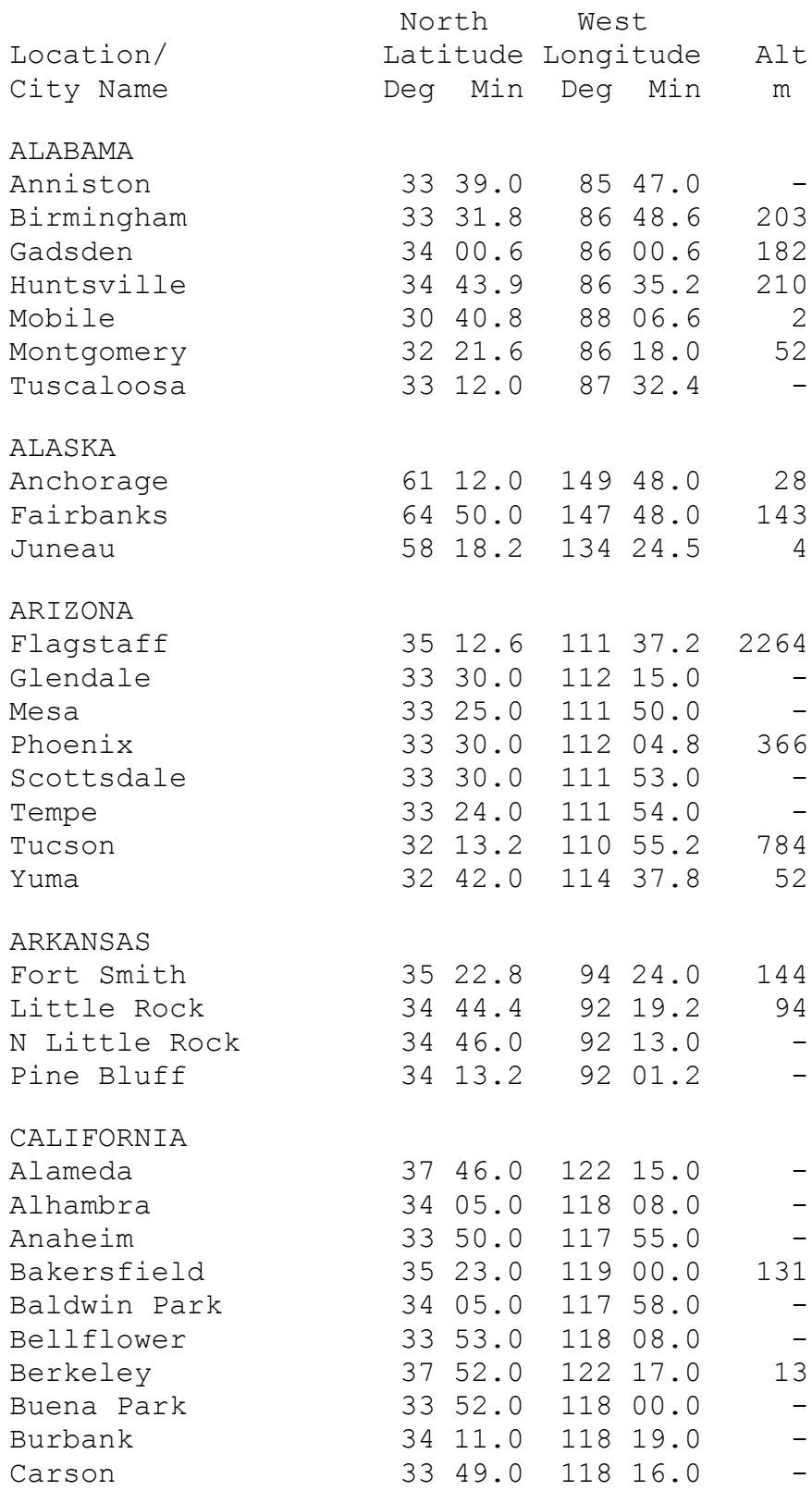

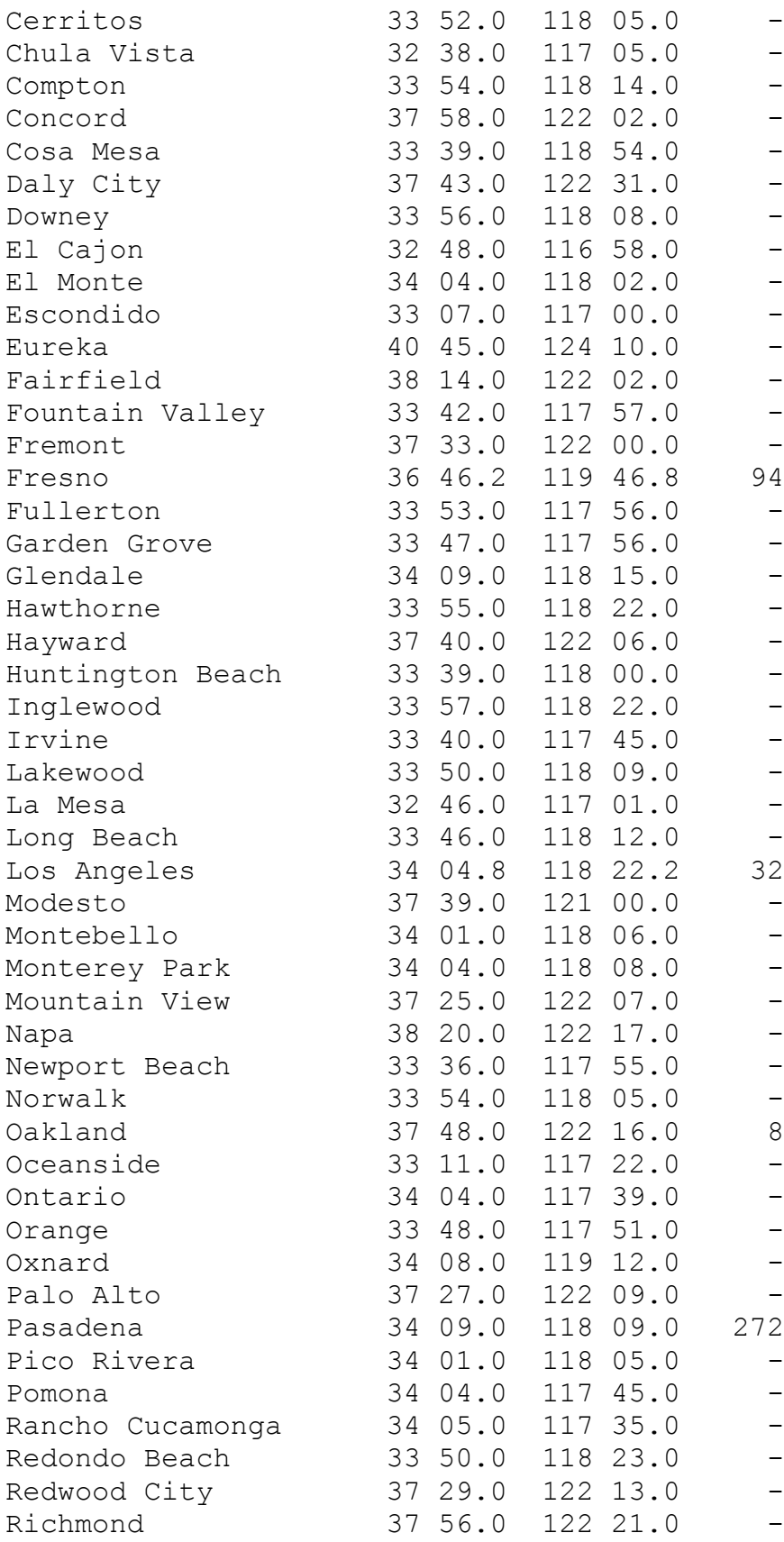

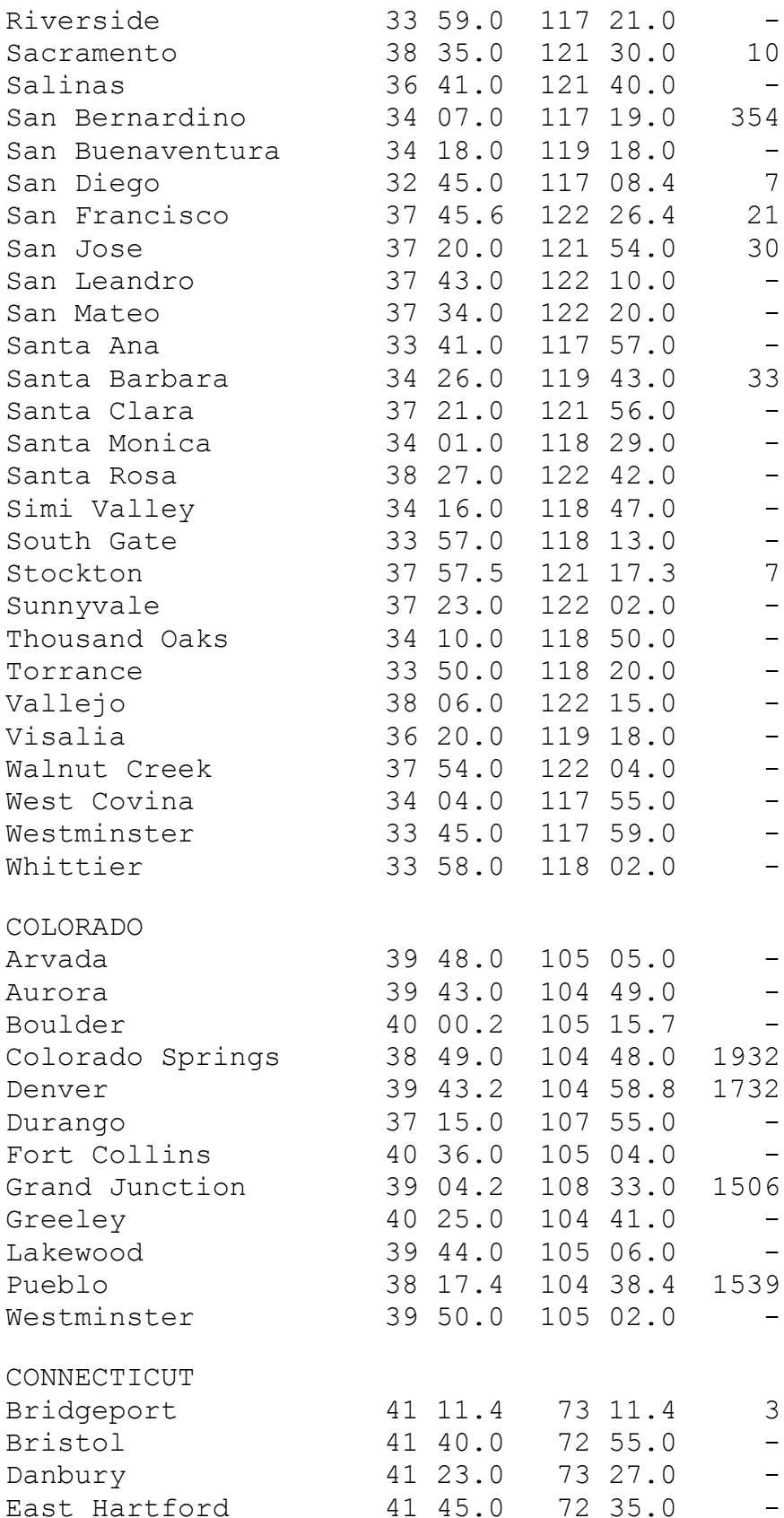

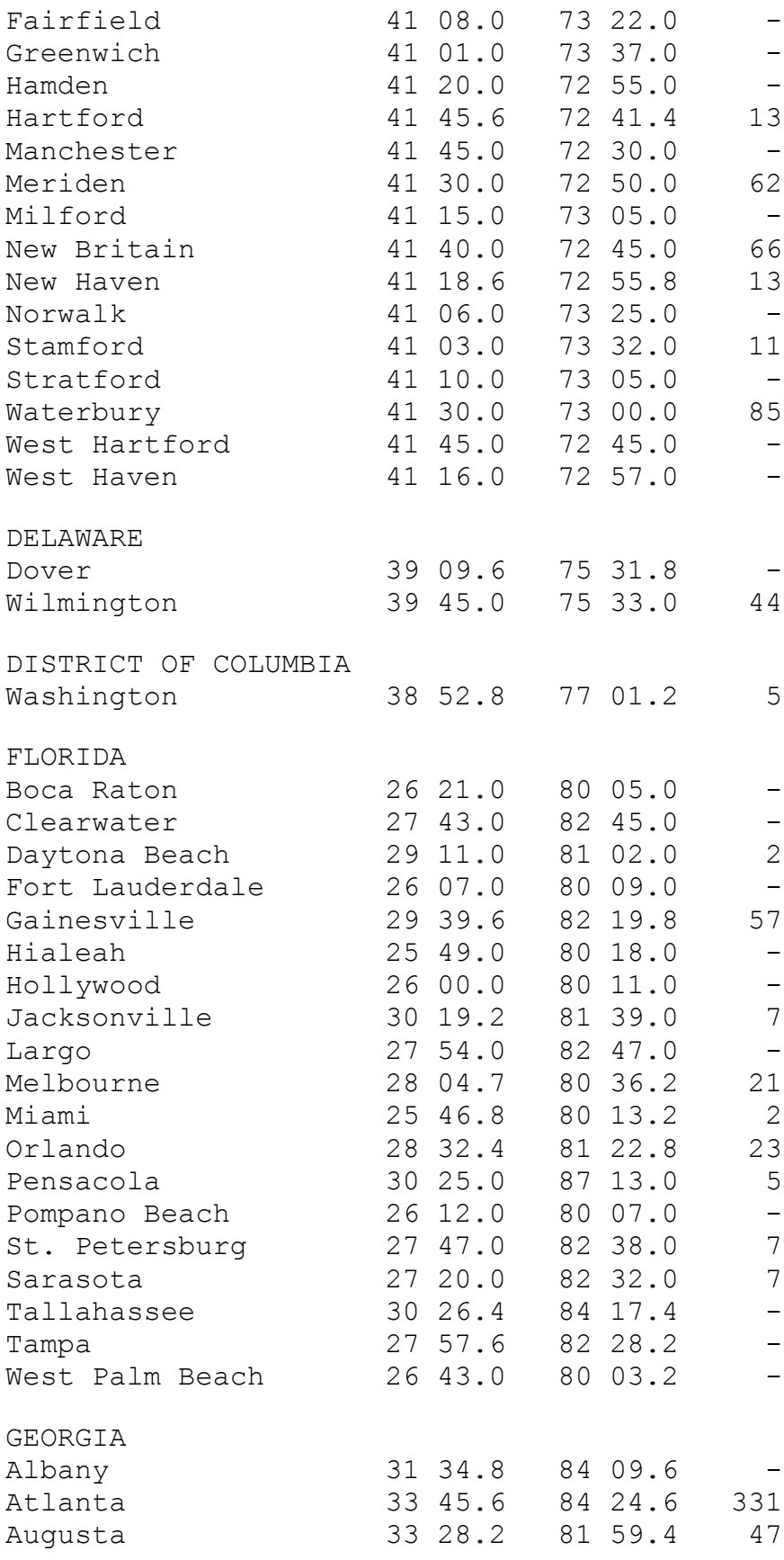

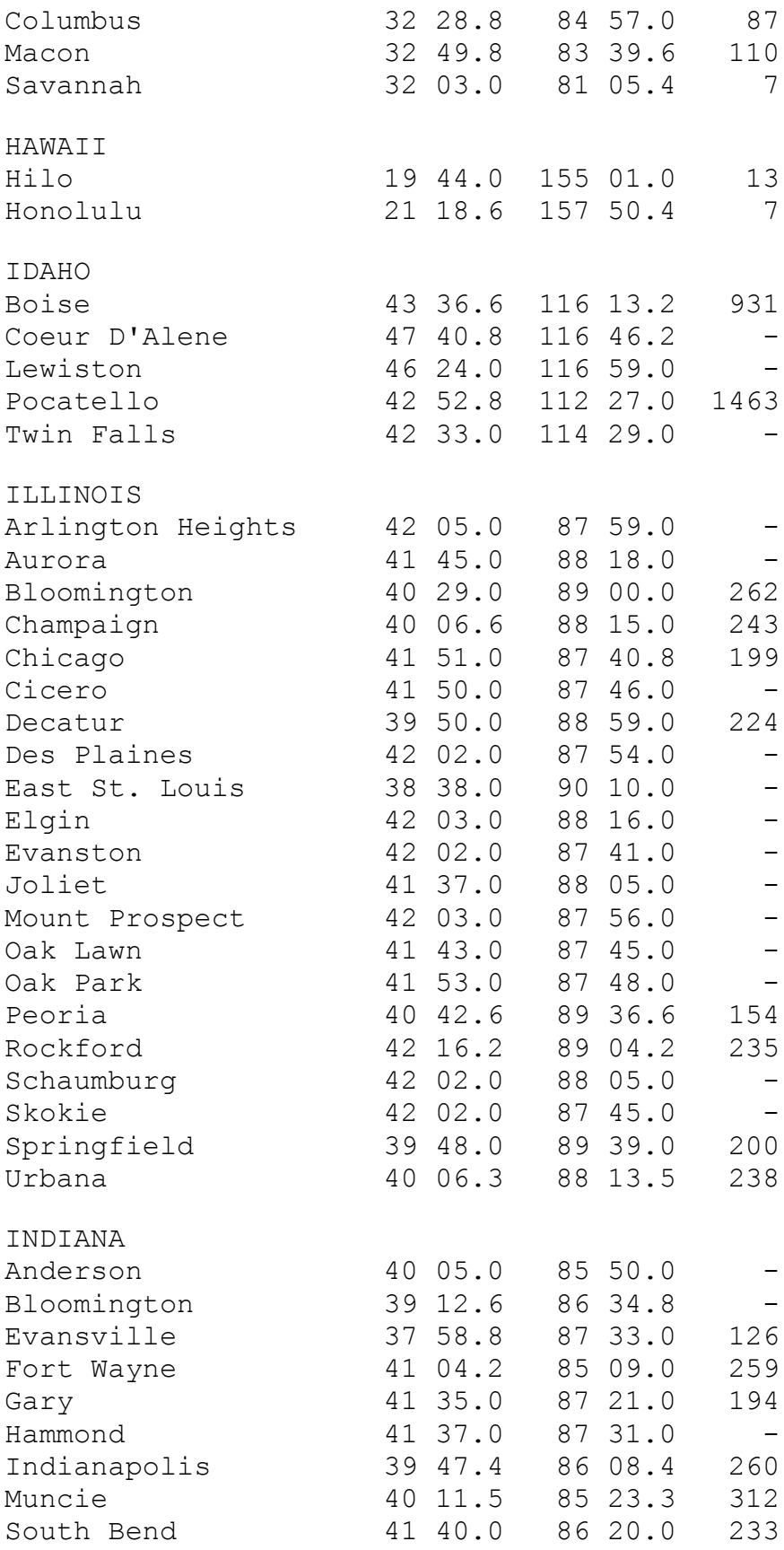

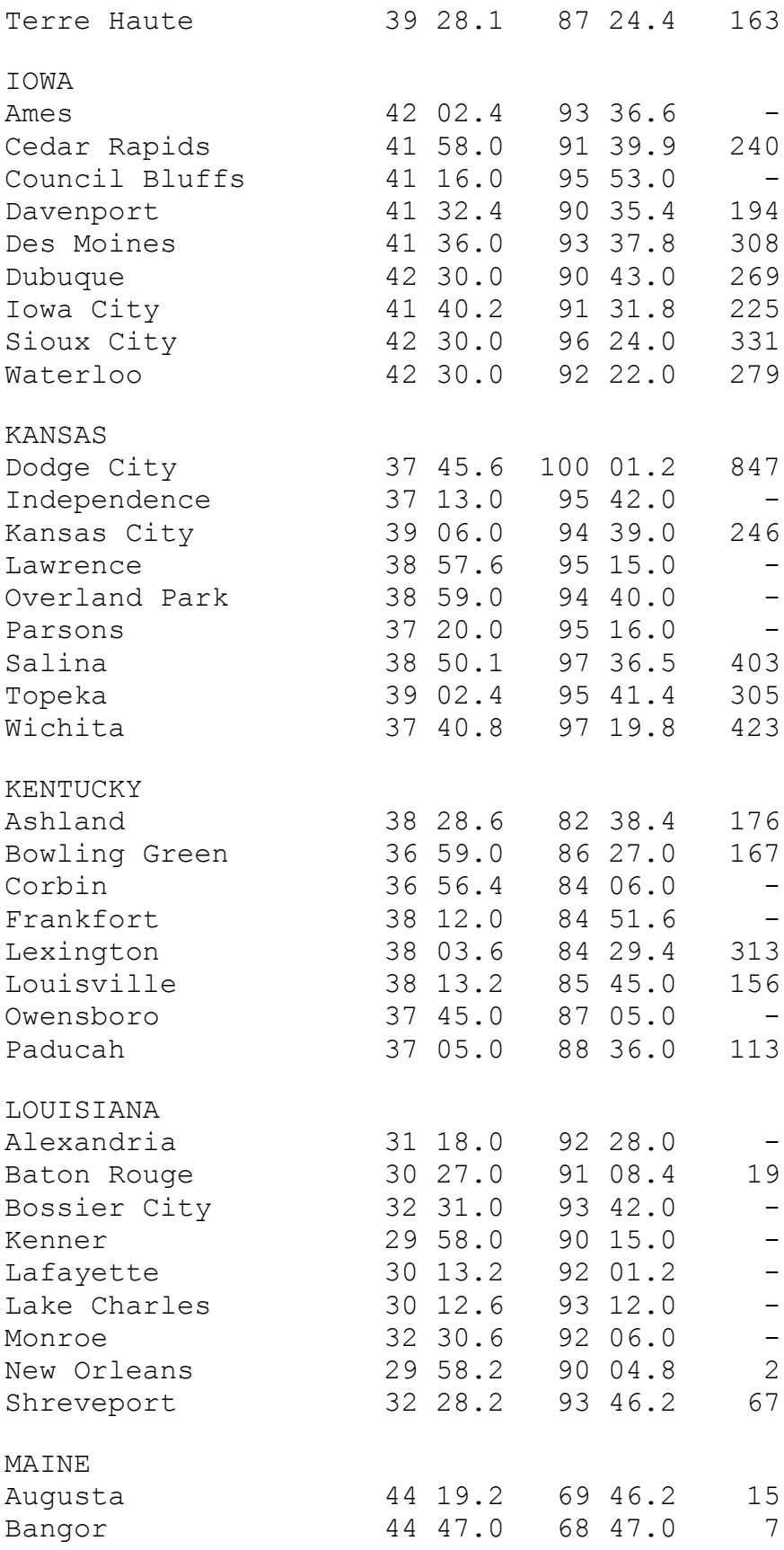

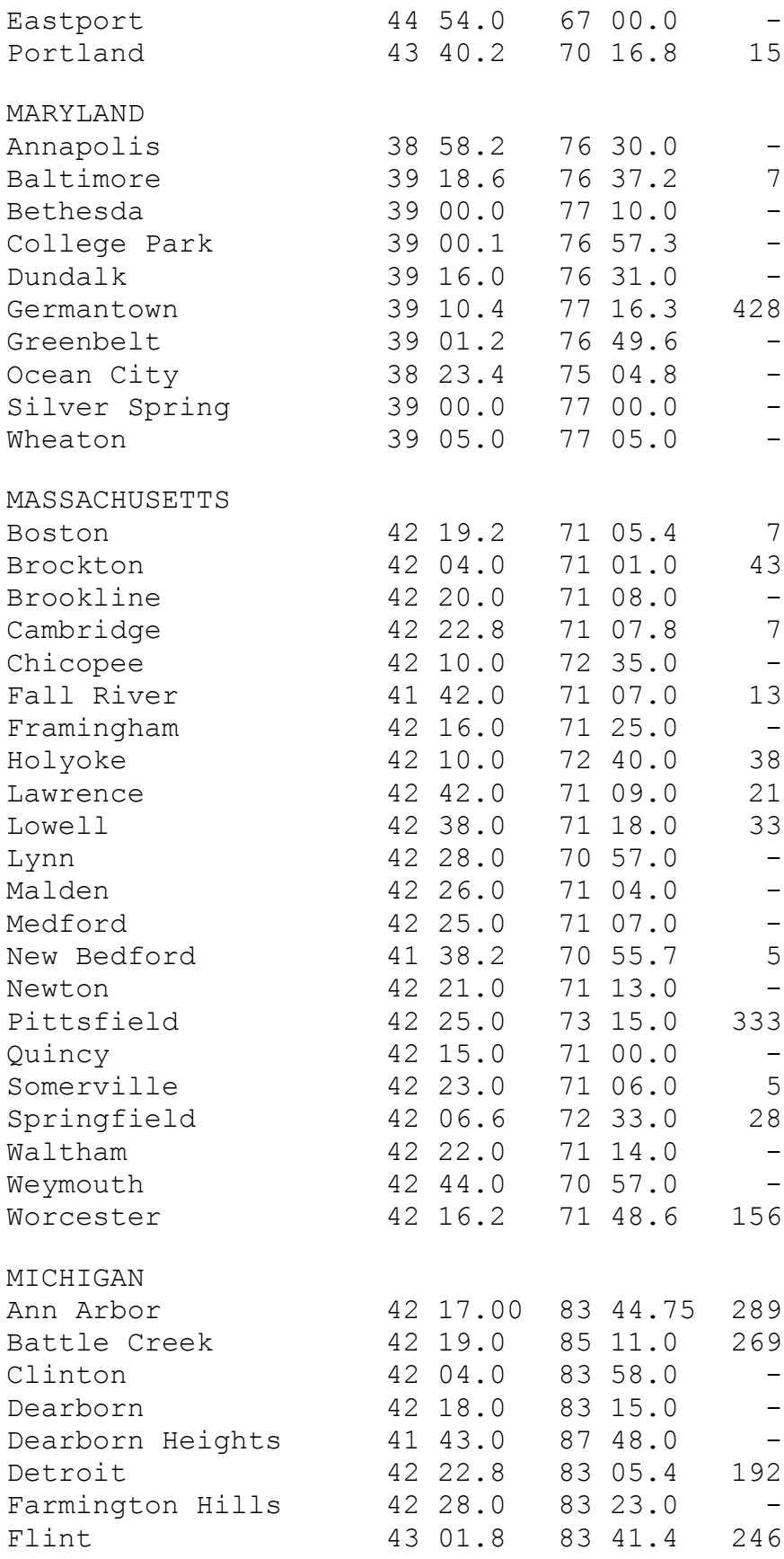

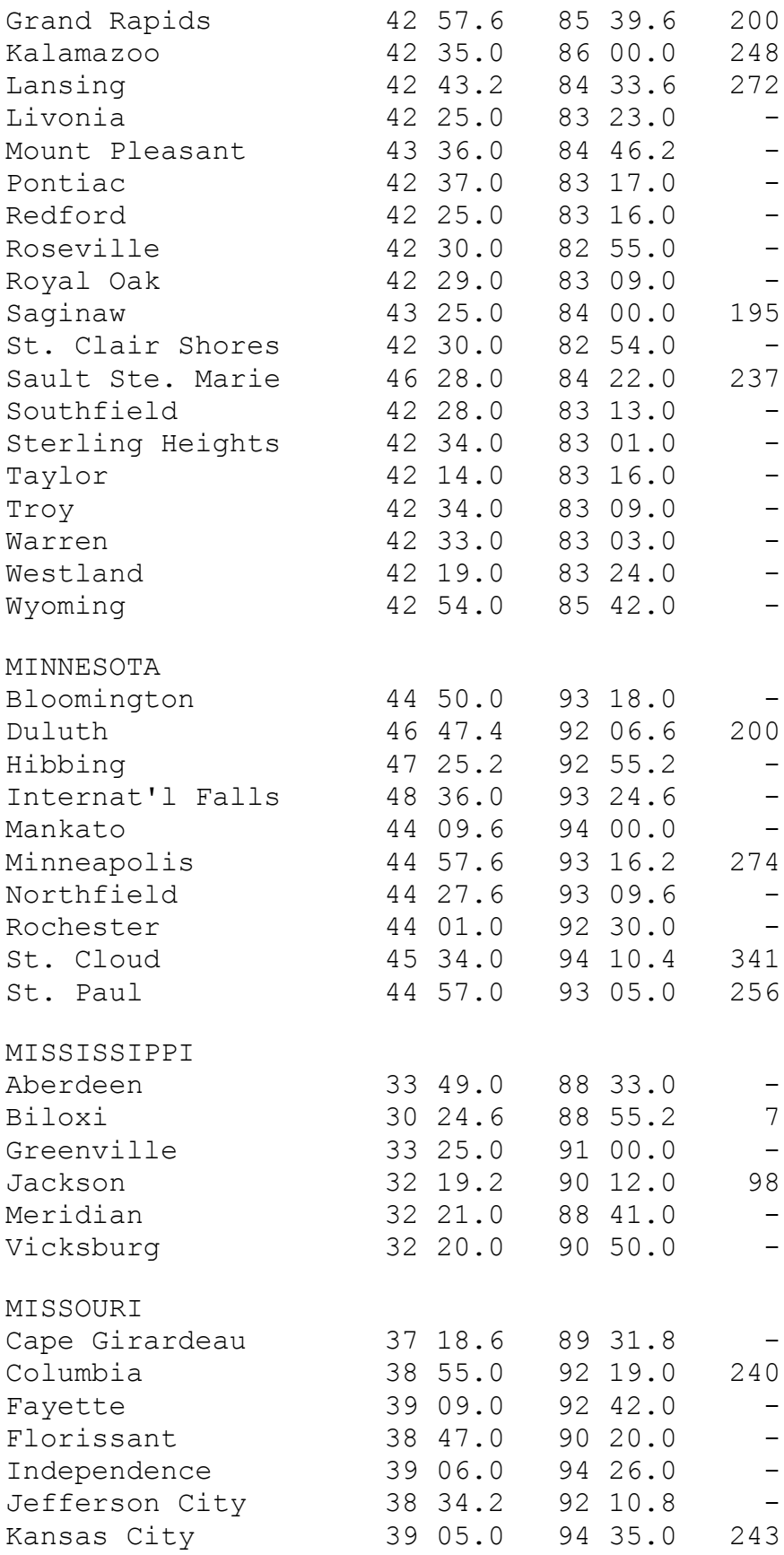

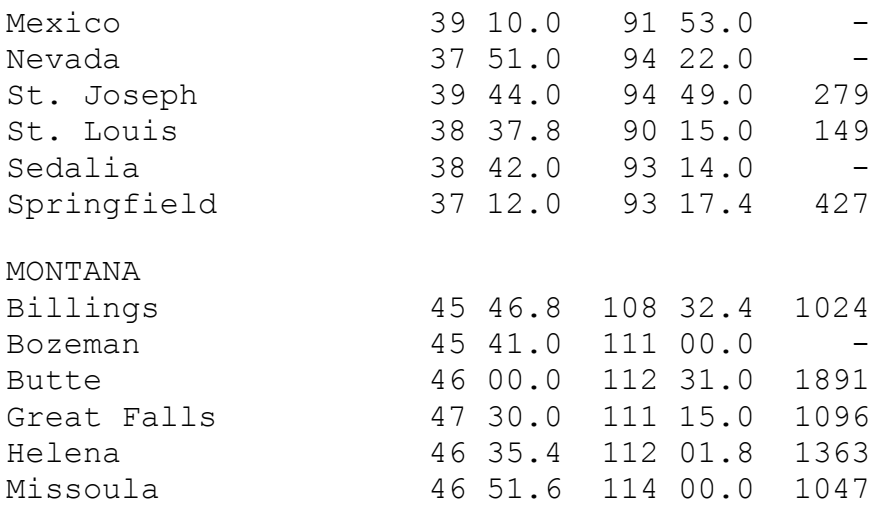

# USA - Nebraska to Wyoming

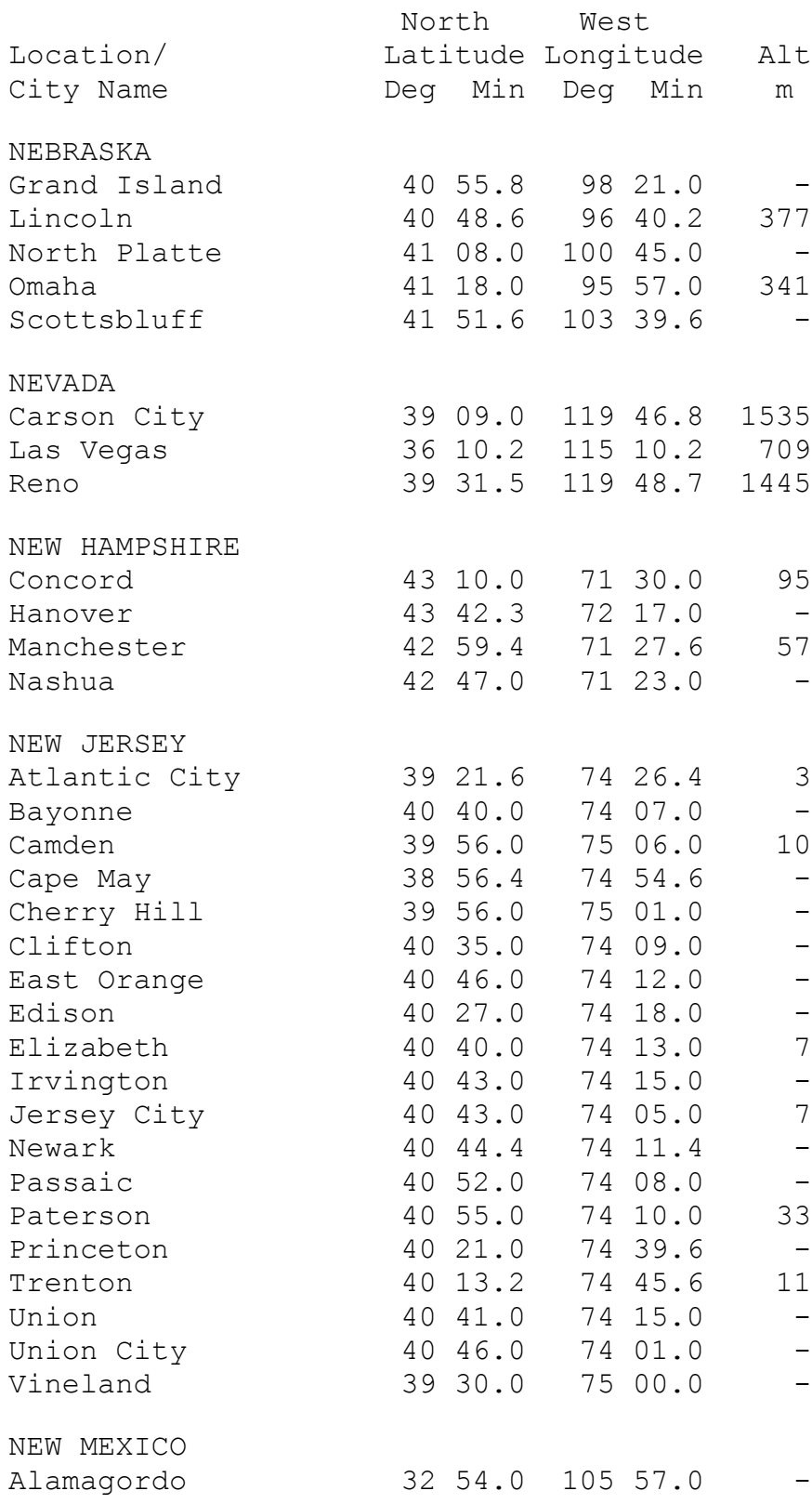

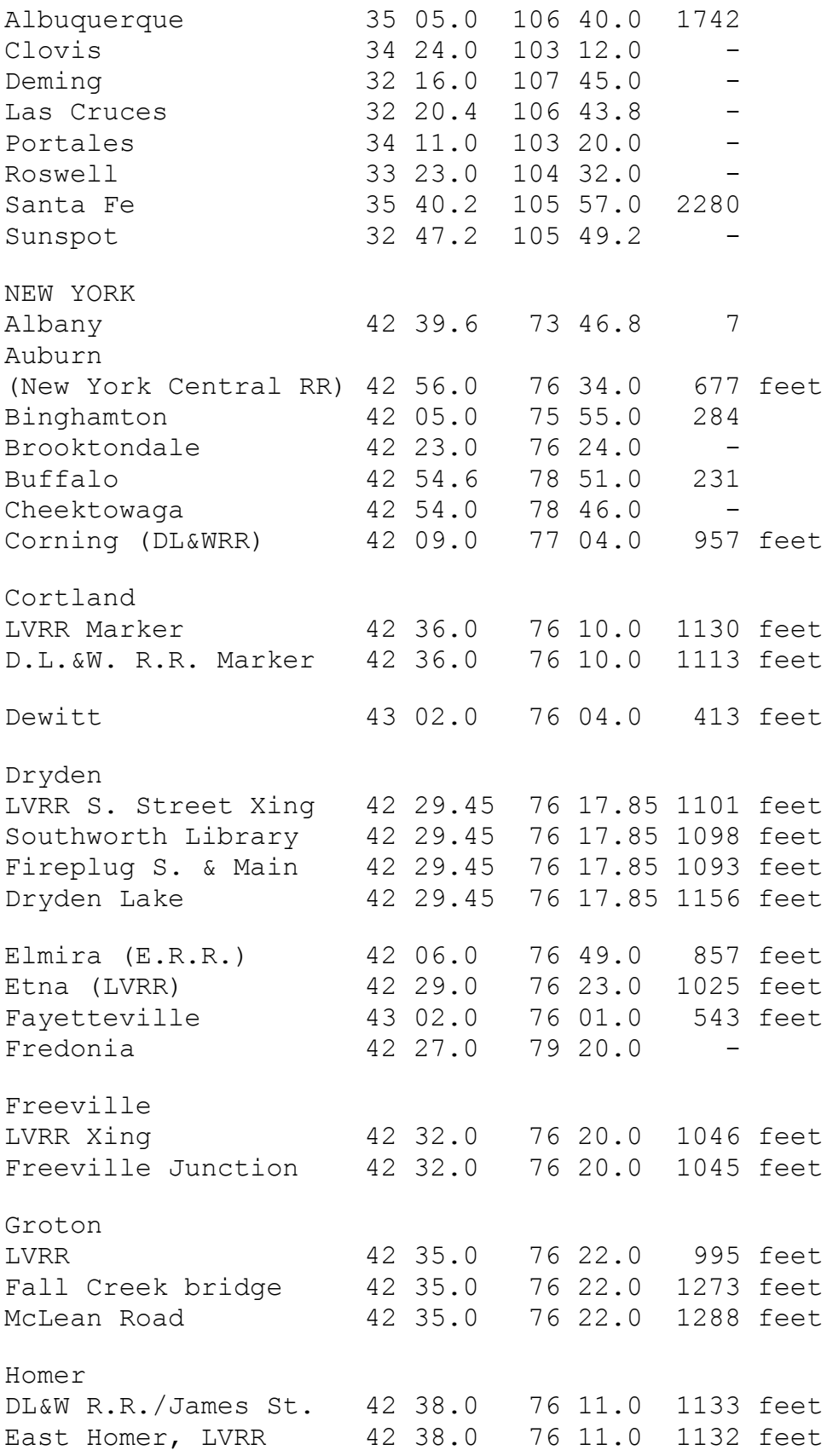

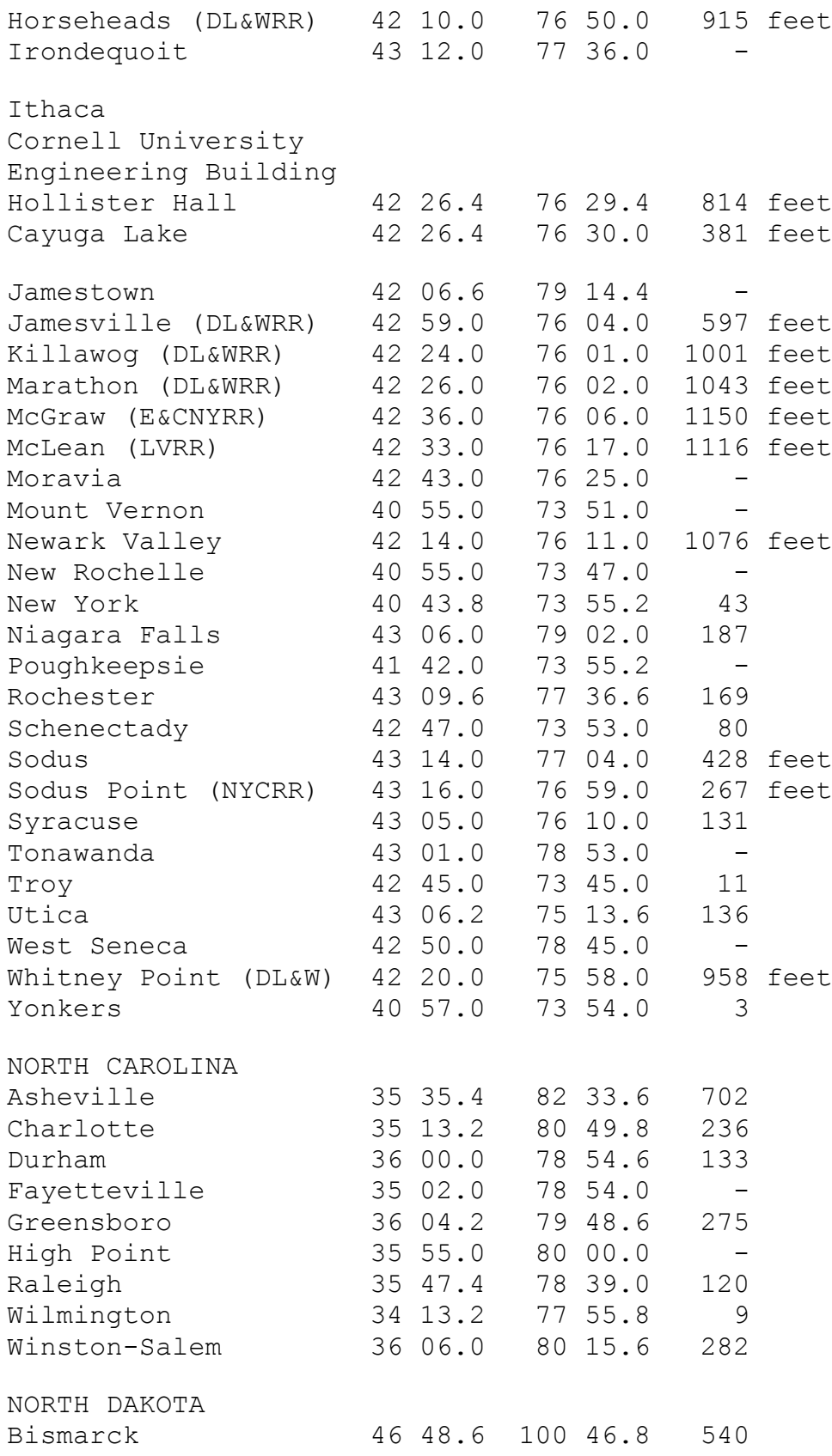

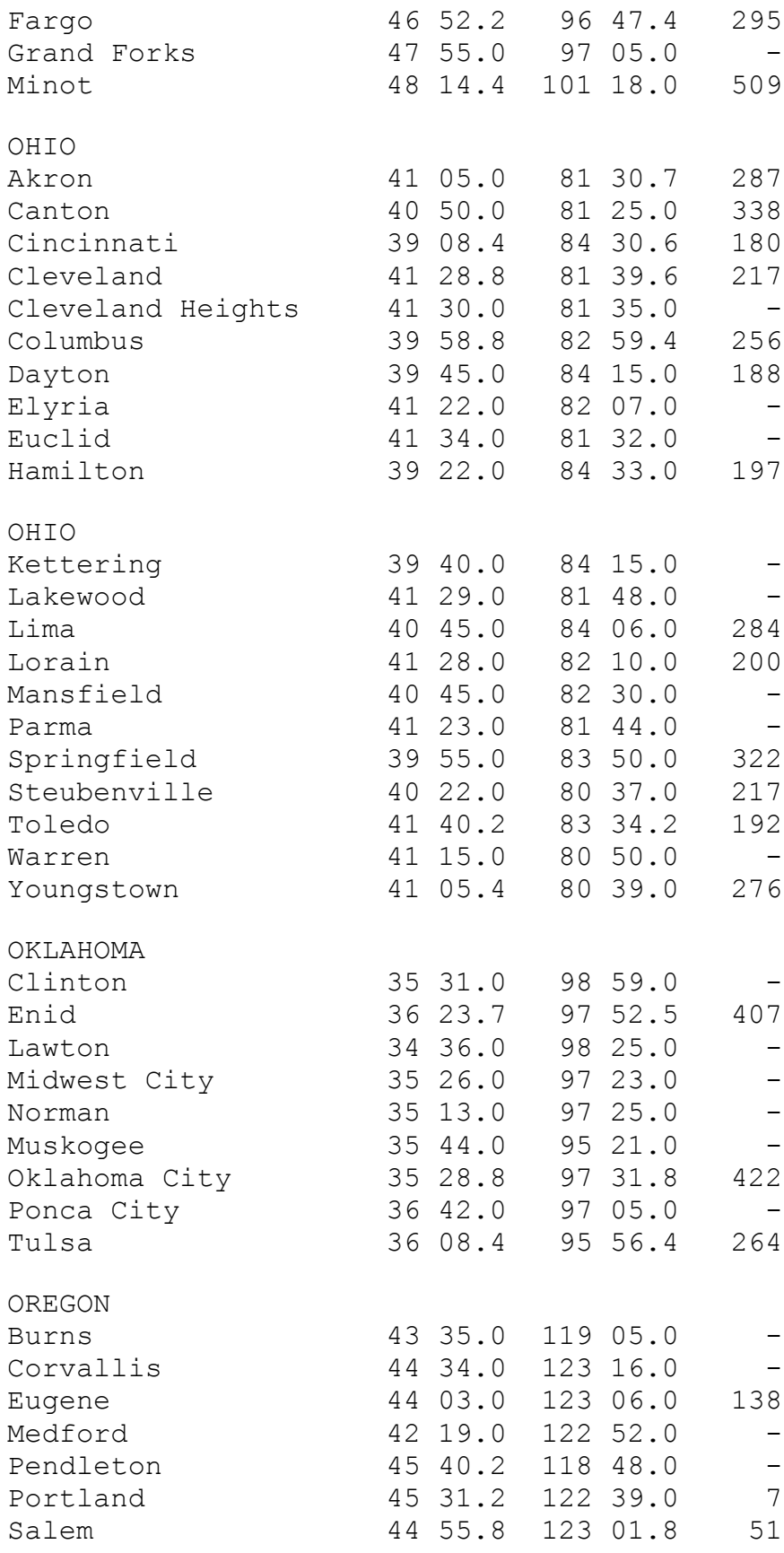

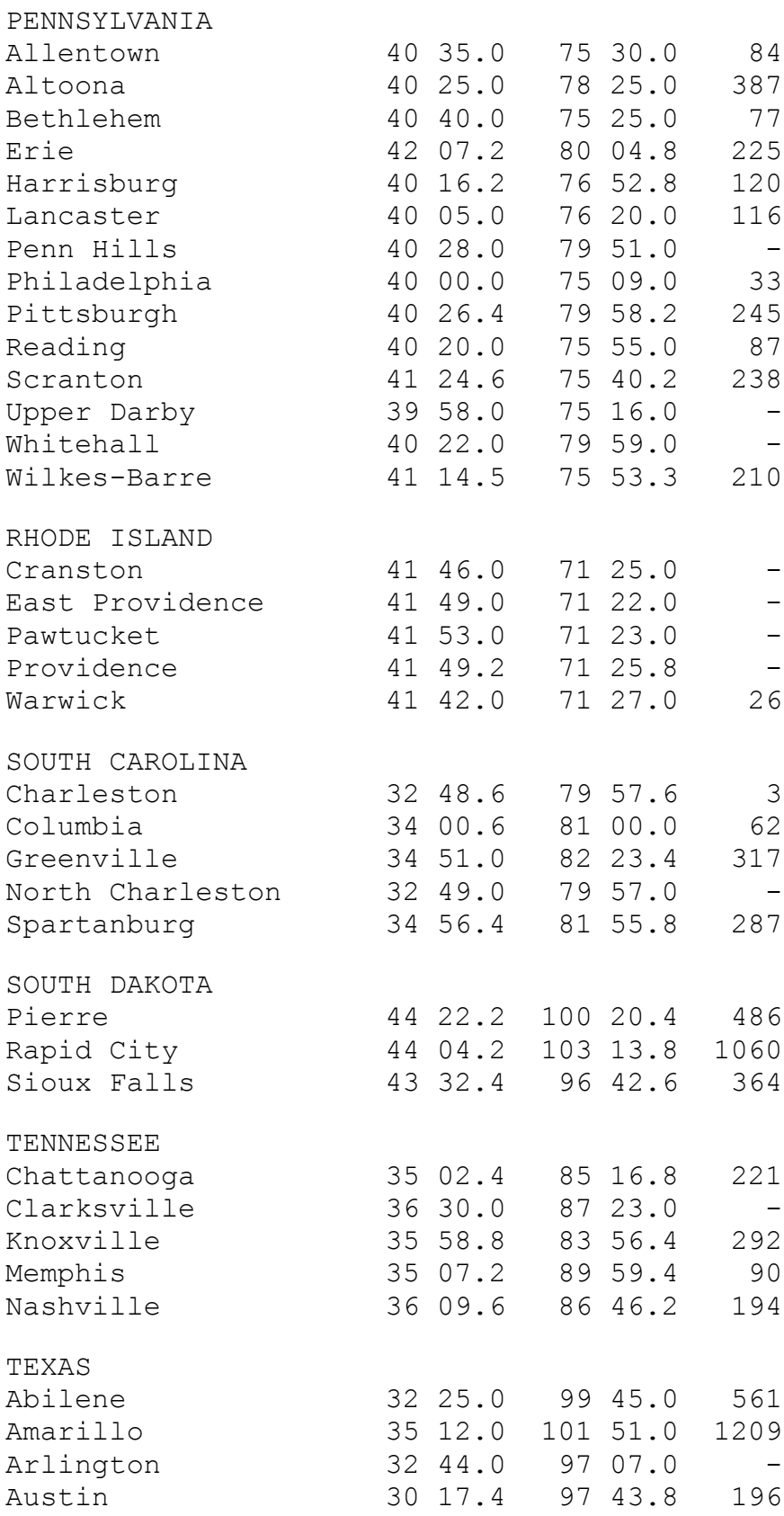

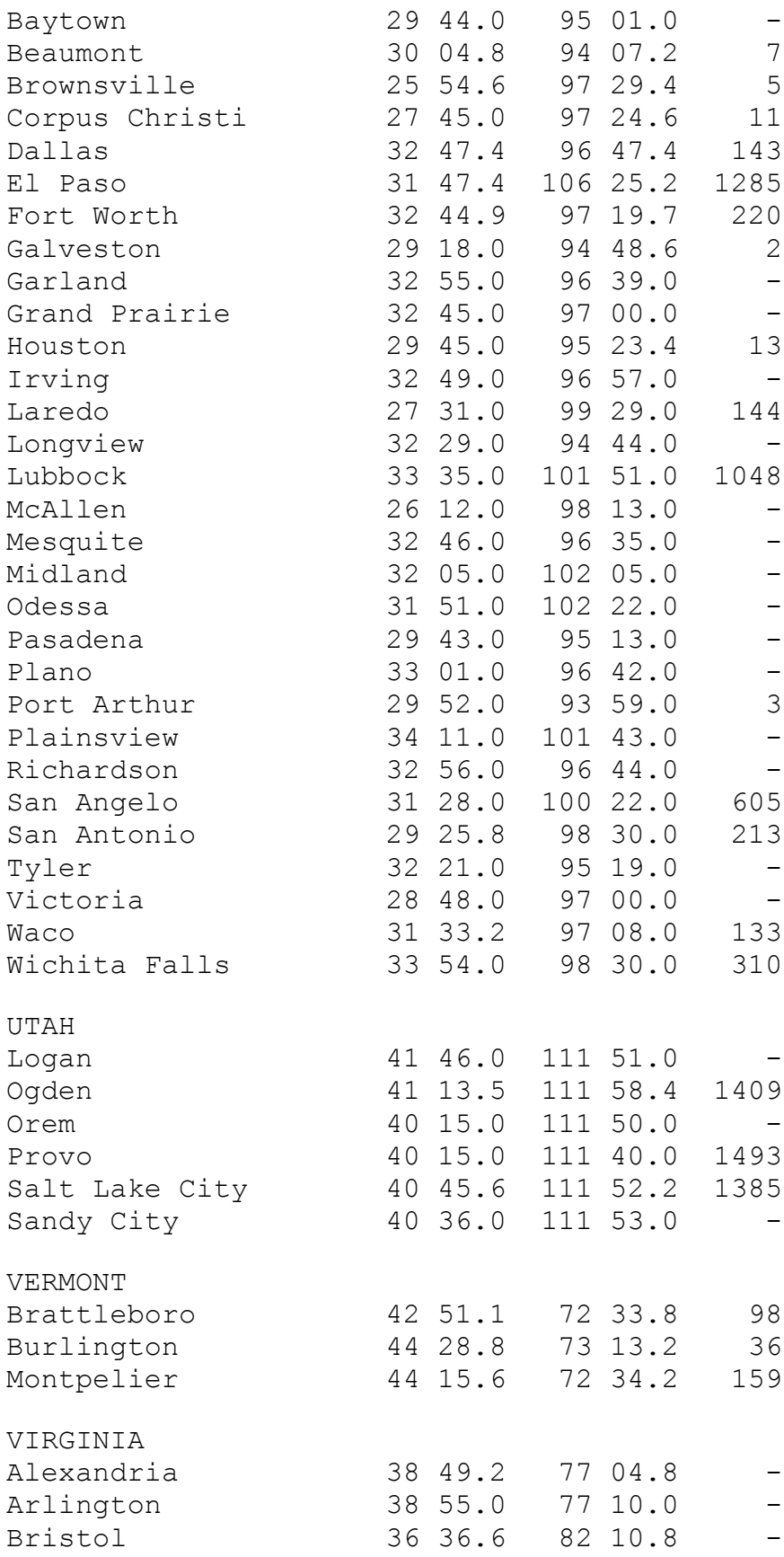

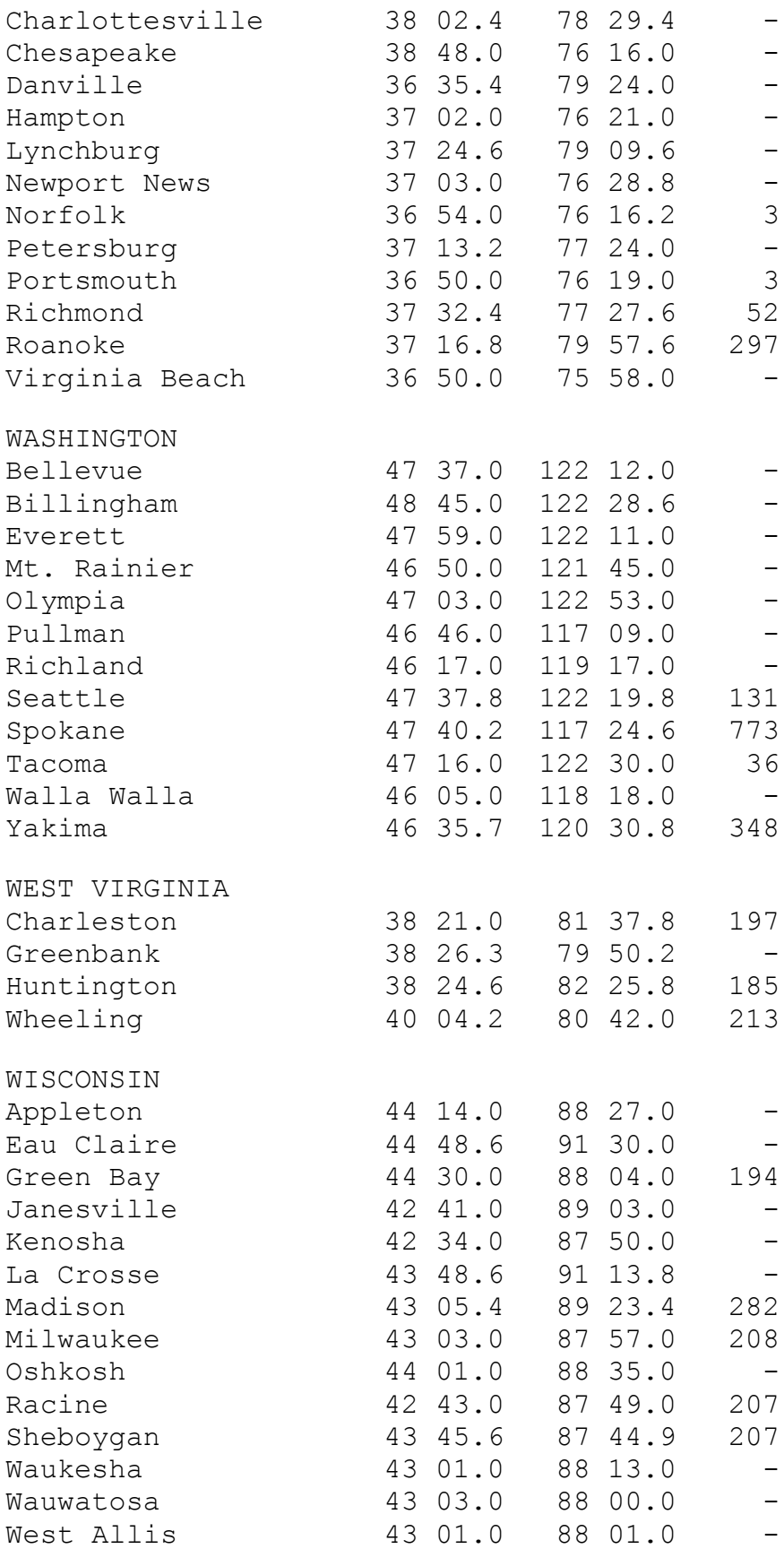

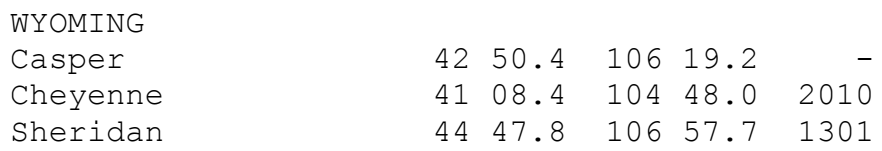

# European Cities

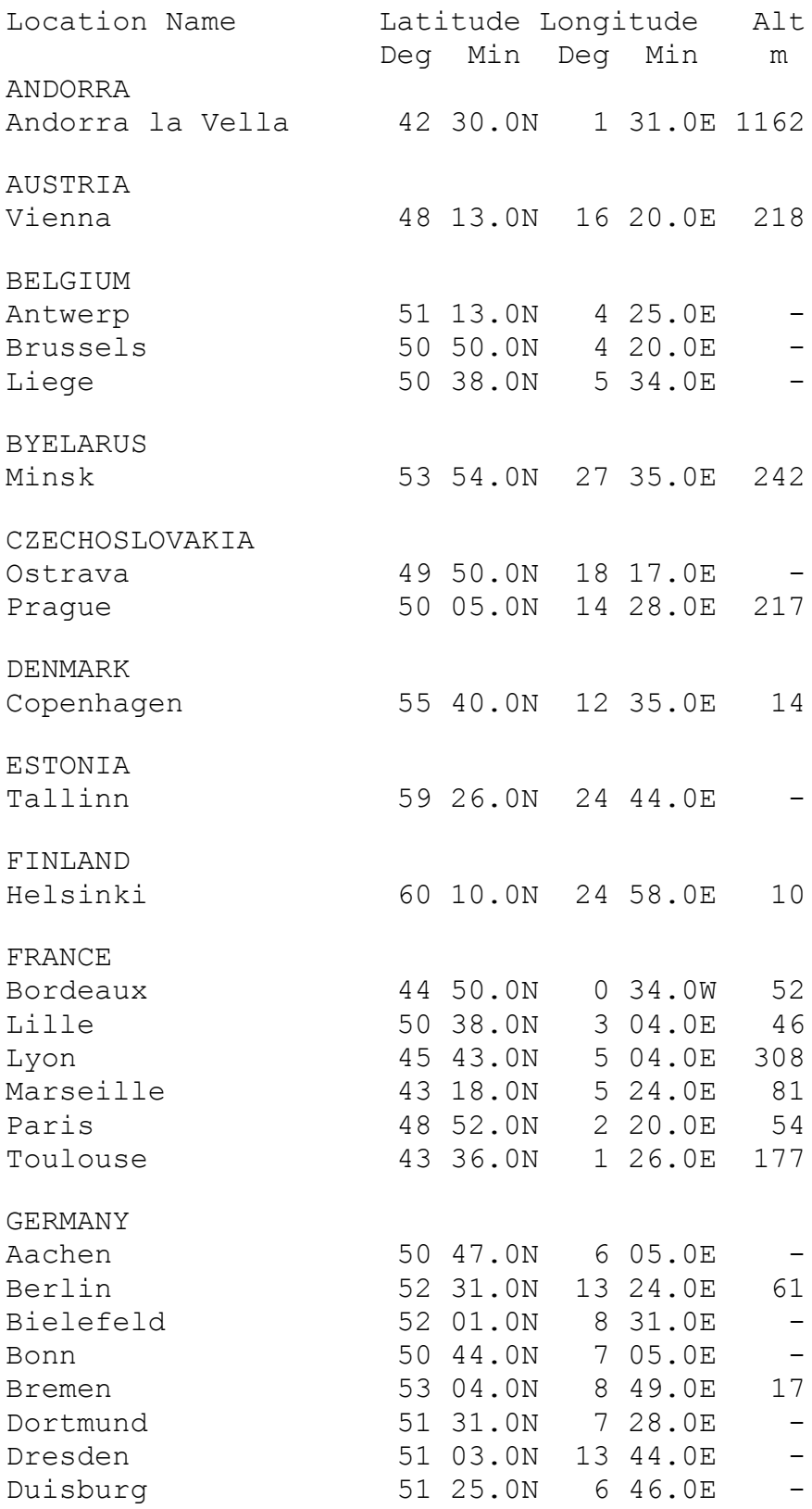

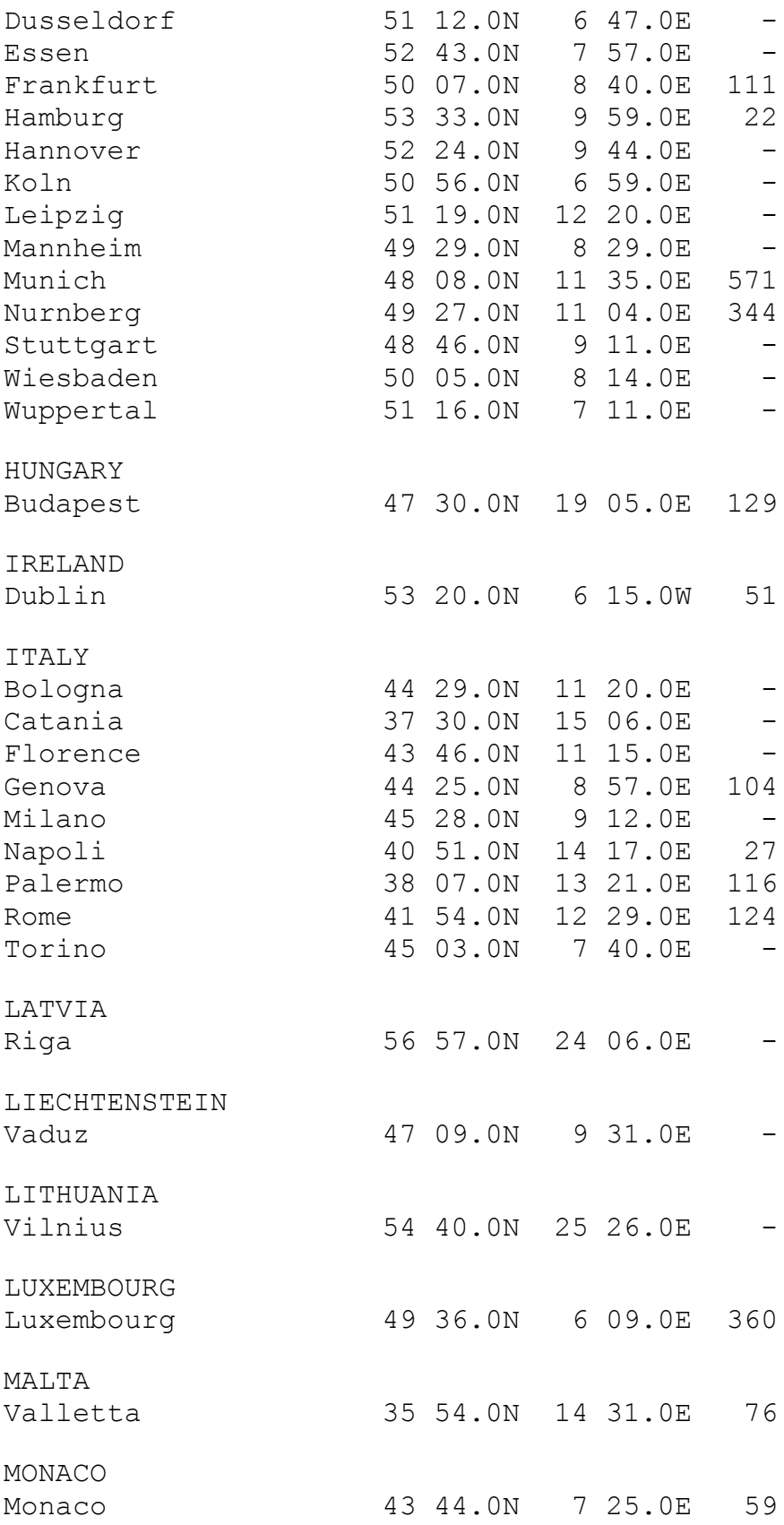

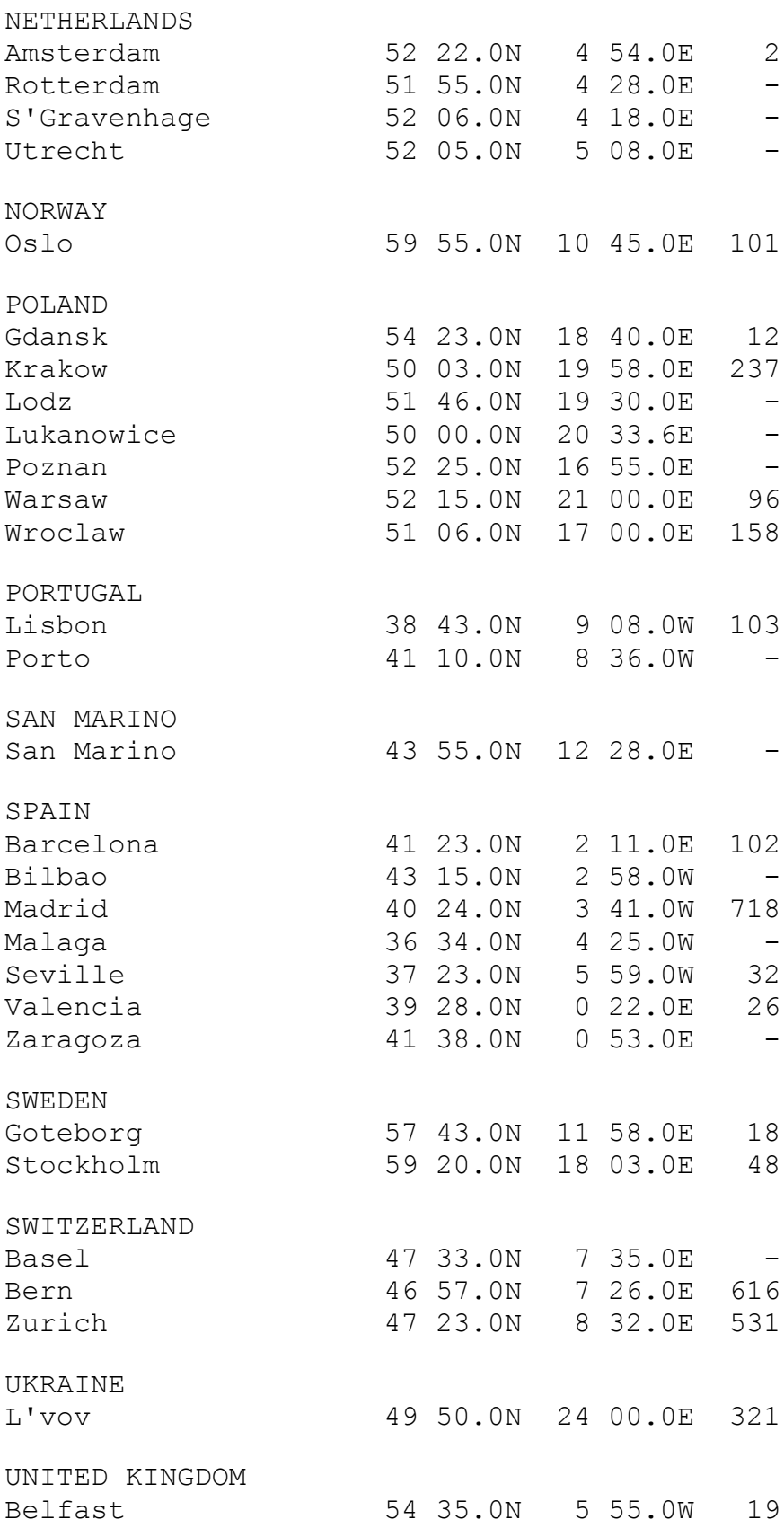

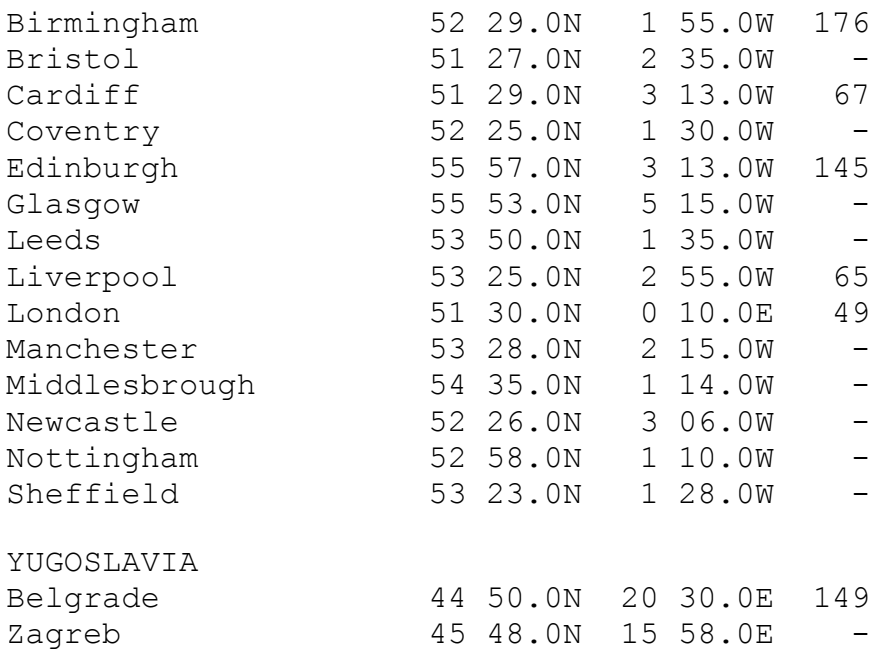

# Australian Cities

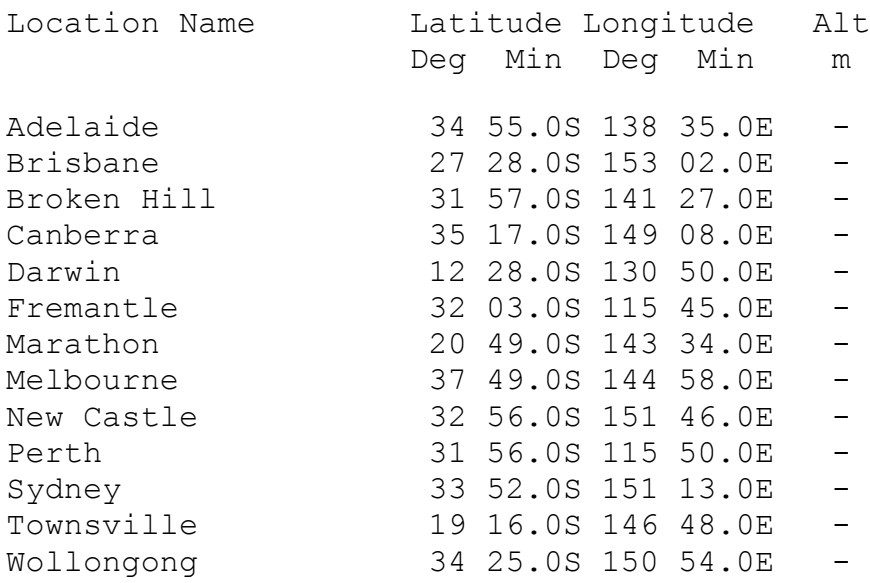

# Other World Cities

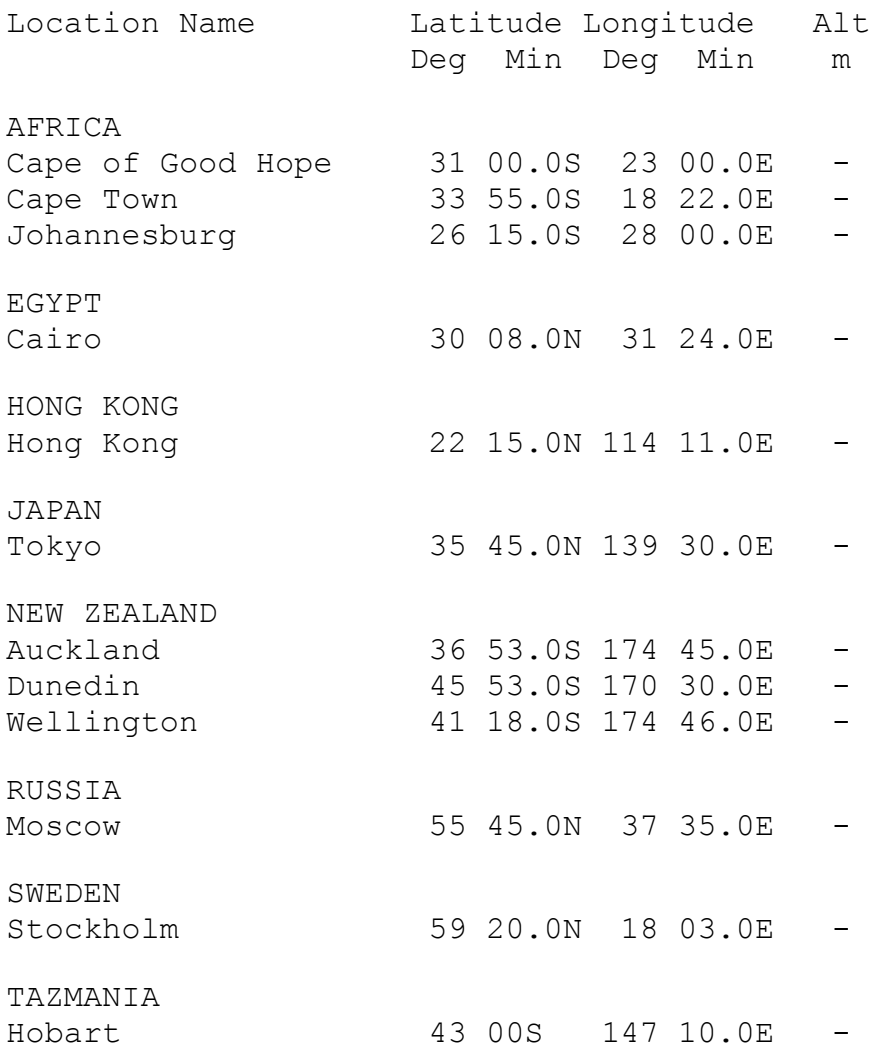

### Selecting the Language

Earlier versions of **EarthSun** have spread around the world, finding homes in countries such as Australia, Germany, England, France and Israel. As a result of this widespread international use, a need arose for the ability to support people who speak in tongues other than my native English. Since then, I have received many new languages and have included them as well. I'm now pleased to announce that **EarthSun** can display the icon's title in any of **56** languages.

To select a language, use the *Language* list box to choose either English, French, Italian, Spanish, German, Dutch, Afrikaans, Portugese, Irish, Welsh, Breton, Cornish, Danish, Swedish, Norwegian, Finnish, Icelandic, Russian, Ukrainian, Polish, Czech, Slovene, Slovak, Croatian, Serbocroatian, Bulgarian, Romanian, Hungarian, Lithuanian, Estonian, Turkish, Albanian, Mongolian, Chinese, Japanese (Roman), Hawaiian, Arabic, Urdu, Farsi, Zulu, Kirundi, Oromo, Somali, Hindi, Telugu, Sanskrit, Tamil, Thai, Indonesian, Tagalog, Hebrew, Yiddish, Esperanto, Greek, Latin and the fictional language Klingon. The names and abbreviations of the months and days-of-the-week that display in the icon's title will now appear in your selected language.

 $\frac{6}{6}$ RedSpot For something a little more interesting and to get a taste of other world languages, click the *Random* button **on** to have **EarthSun** randomly select a language for you each time the program starts. Note that a new random language is selected **before** entering the *About* box instead of after, allowing you to select a specific one until the next time you use the *About* box.

Note that due to limitations in the characters that can be displayed, I had to sometimes substitute accented characters with either similar accented characters or with just the unaccented character. This is especially true with the Polish and Czech languages. Also, some of the Hungarian months may not be correct; if you know what they should be, please send them to me. Finally, I am interested in supporting as many different languages as I have access to, so if you know of another language that is not currently supported, please send it to me so I can include it in future versions of **EarthSun**.

 $\frac{6 \text{RedSpot}}{6 \text{RedSpot}}$  If you are interested in learning about the origin of some of the month and day names, and how different languages have derived similar names, please read the word origin section for a brief overview.

Finally, to lay aside any question that I'm possibly an expert student of world languages, many thanks to the resources at Uris Hall and Olin Hall on the Cornell University campus for providing me with the many "English-to-xxx" dictionaries I used for this project, and to Eric Rickin.

## Modern Greek

Days of the week in modern Greek:

```
Sunday Kuriak`h Keeriakee (Day) of the Lord
Monday Deut`era Theftera or Dheftera Second (day)
nonday beut era Thertera or bhertera second (day)<br>Tuesday Tr`ith Treetee Third (day)
Wednesday Tet`arth Tetartee Fourth (day)
Thursday P'empth Pemptee \qquad Fifth (day)
Friday Paraskeu`h Paraskevee (Day) of preparation/
                                       production
Saturday S`abbato Savato from Jewish
```
Months of the year in modern Greek:

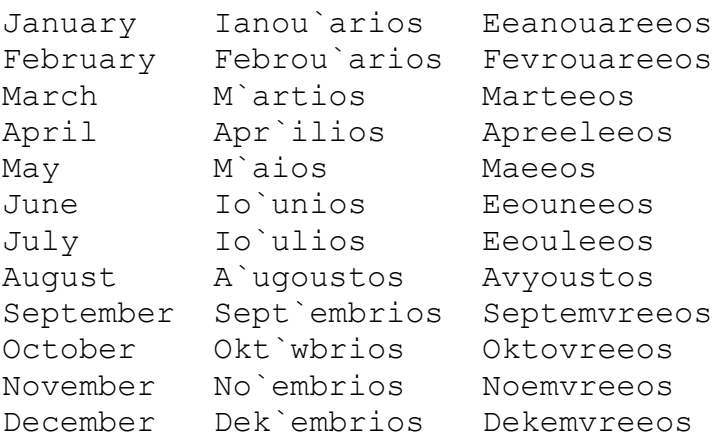

This note applies to both day names and month names:

The second column is one-to-one mapping of Greek letters to ascii (latin) characters assuming that the Greek alphabet is a b g d e z h q i k l m n j o p r s t u f x y w. The third column is an attempt for an English-speaking person to pronounce the days.  The ` means accent (i.e. louder voice) The fourth column for day names is the meaning of the name (sort of etymological). The meaning of the month names comes from Roman history (Roman emperors), and I suppose it is the same as in English.

About the month names in ancient Greek: Here are the month names, with pronounciation for English speakers and information on which Greek tribes who used the names.

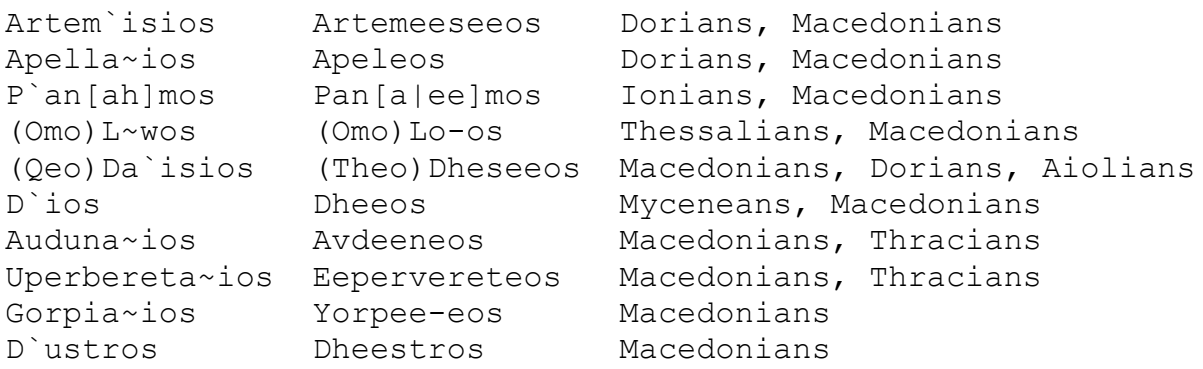

Note that I used two types of accents in ancient Greek,  $\cdot$  and  $\sim$ . Also, that an `i' is pronounced as a short ee, but an `h' is pronounced as a long ee, and an `u' is pronounced as a thin ee.

Christina C. Christara (ccc@cs.toronto.edu)

## Klingon

There is, no surprise here, a large interest in Klingon on the network. There is alt startrek.klingon just to begin with. Their FAQ gives pointers to references (dictionaries, grammar books.. ) language tapes ("Conversational Klingon" and "Power Klingon") and the correspondence courses. There are also many linguists on the net who discuss klingonnesse (*tlhIngan Hol*) as an offshoot.

#### DAYS OF WEEK, MONTHS & SEASONS IN KLINGON

#### by G.F. Proechel

One of the frustrations in speaking and writing Klingon is the absence of what for Earthlings are very elementary concepts. The days of the week, months and seasons fall in that category. Since these concepts of time are based on elementary facets of the reality of our solar system and the interaction of a number of heavenly bodies within our solar system, it is hardly surprising that beings who exist in a very different astronomical reality would not have words which correspond to these aspects of the solar system. We can talk about such things in Klingon, however, without having to resort to English.

The concept of the week and its seven days was invented in a time when astrologers were not really aware of the three outermost planets: Neptune, Uranus, and Pluto. (Even now, some people believe that we have not discovered all the planets.) Thus, the Earth shared the solar system with seven other heavenly bodies: the Sun, the Moon and five other planets. It was from these seven heavenly bodies that the concept of the week was developed and from which we derived the names for the days of the week. Many Terran cultures seem satisfied to refer to the days of the week by first day, second day, etc. This can be easily accomplished in Klingon. That would give us Sunday as *jaj wa'DIch* (It must be remembered that ordinals come AFTER the thing they modify, so the equivalents of first, second, third, etc. will always come AFTER *jaj*.)

```
 Sun: jaj wa'DIch
 Mon: jaj cha'DIch
 Tue: jaj wejDIch
 Wed: jaj loSDIch
 Thu: jaj vaghDIch
 Fri: jaj javDIch
 Sat: jaj SochDIch
```
Since Sunday and Monday are named after the Sun and Moon respectively, it would also be possible to translate them literally. We don't know the name of the Klingon Sun, at least it's not given in the Klingon

Dictionary, but we know that we can refer to it as the Home Star. This would give us:

 juH Hov jaj: 'Home Star Day' for Sunday and maS jaj: for Monday.

The Klingon Dictionary does give us a word for week, *Hogh*, although we have no information about what a week is in Klingon terms.

In the months as well we have no alternative but to number them from one to twelve Here's the result:

```
 jar wa'Dich - Jan.
 jar cha'Dich - Feb.
 jar wejDich - Mar.
 jar loSDich - Apr.
 jar vaghDich - May
 jar javDich - June
 jar SochDich - July
 jar chorghDich - Aug.
 jar HutDich - Sept.
 jar wa'maHDich - Oct.
 jar wa'maHwa'Dich - Nov.
 jar wa'maHcha'Dich - Dec.
```
This is, perhaps, a not-very-attractive solution, but it is a practical one.

It should be noted that the word for year is DIS. This seems to be a play on words: *jar* for month and *dish* for year.

The seasons too, present a problem, as we have no idea of the cycle of nature which occurs in the Klingon home world. It would be possible to describe our seasons in Klingon, however, and thus approximate the idea of Spring, Summer, Fall, and Winter. If we take the Klingon word *poH* meaning time and extend its meaning to accomodate season we could talk about the cold time (winter), the hot time (Summer), and the green time (Spring). When we get to fall, the problem gets trickier, as our concept of Fall comes from falling leaves and we do not have a word for leaf. Furthermore, it is questionable whether we can justify the verb *pum*: to fall as a stative verb. Our best bet seems to be to take our cue from 4.2.9 and assume that *pum* can be used as a noun as well as a verb. That would be give us the following names for the seasons:

```
 Spring: poH Sud
 Summer: poH tuj
 Fall : pum or pum poH
 Winter: poH bIr
```
I hope this little essay makes it easier for people who want to talk about time and seasons on planet Earth in Klingon. This is the best we can do without creating neologisms at the moment.

-- Stuart C. Spivack \* The Ohio State Univeristy \* ``Any man more right than his neighbors constitutes a majority of one.'' Henry David Thoreau <sspivack@magnus.acs.ohio-state.edu>
# Zulu

Zulu words for days:

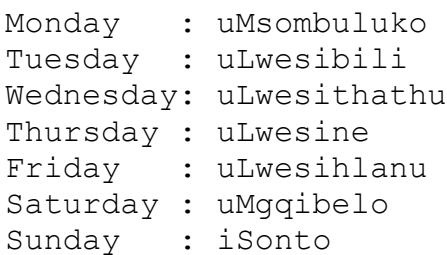

Zulu words for months:

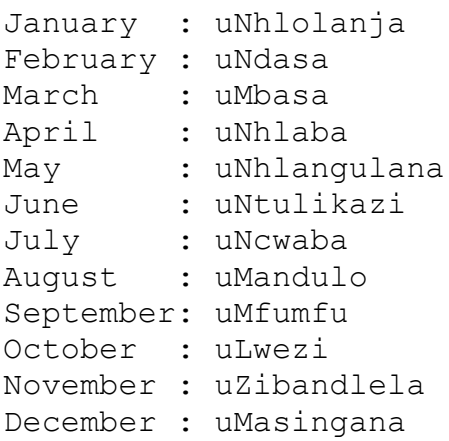

The Zulu months above are really lunar months. This is the best approximation to give you. In reality, the Zulu mostly use the English words for months now.

The Zulu words for the days of the week are often used, but English will be known and commonly used, too.

Dennis Eaton <DWE104@PSUVM.PSU.EDU>

## Breton

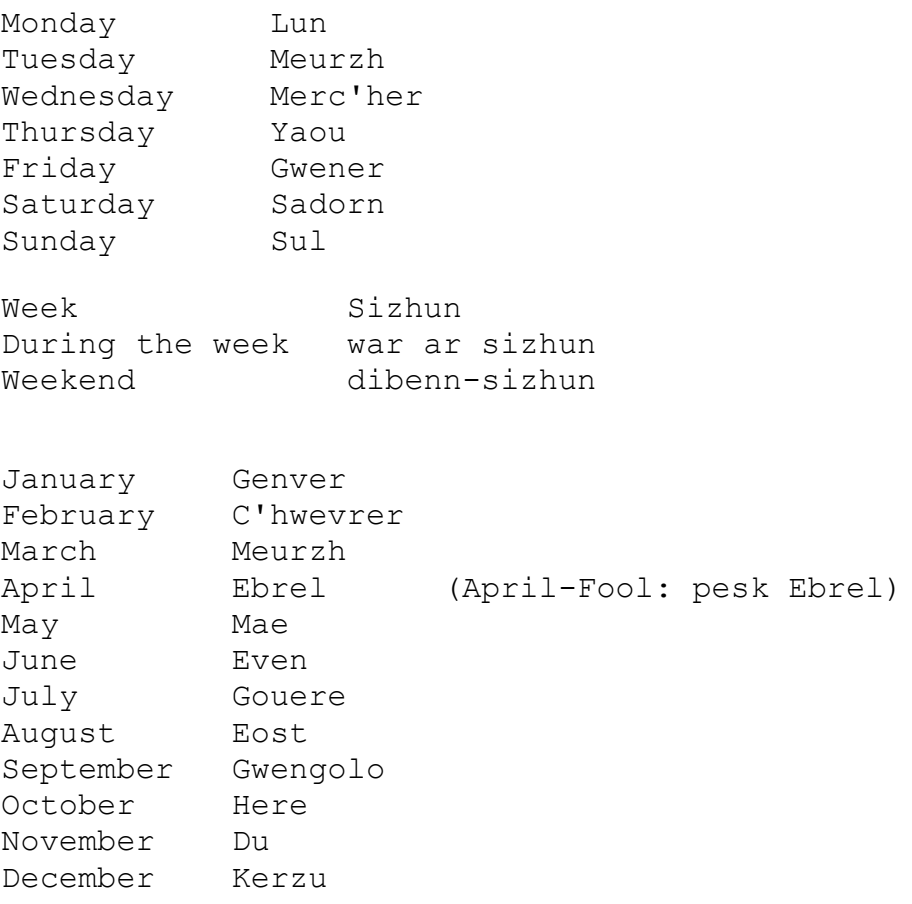

The dictionary I have is "Elementary English-Breton Dictionary" by R. Delaporte, #ISBN: 2 86863 044 8 (1990)

It is interesting looking at the words that they use for days and months, since English days & months are generally based from Roman times and the Celtic words are only adaptations of those Roman/Latin words.

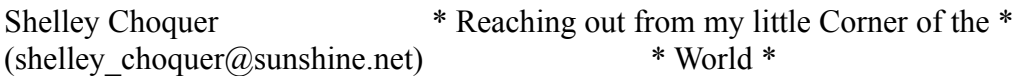

# Cornish

Days of the week:

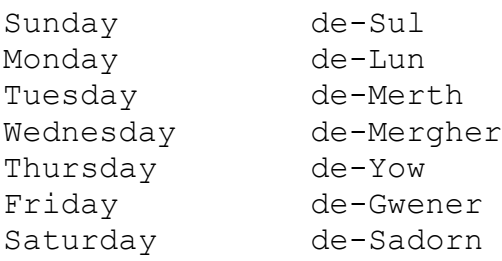

### Months:

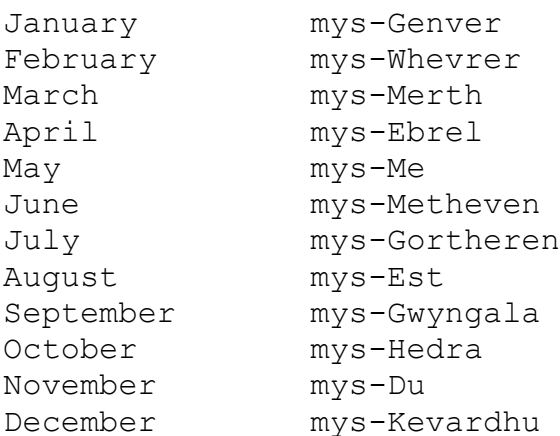

Source: "Gerlyver Noweth Kernewek" gans R. Morton Nance (1990) (note that the above book contains an error in the rendition of "de-Gwener"; the above rendition is correct)

There are interesting similarities (and differences) among Breton, Welsh and Cornish. I have not included the accents; there are quite a lot of them, but they are really not necessary.

------------------------------------------------------- Doc Evans NQ0I / G4AMJ : devans@orion.colorado.edu al019@freenet.hsc.colorado.edu -------------------------------------------------------

## Urdu

The months in Urdu are as follows:

```
 Janwary
 Farwary
 March
 Aprail
 Ma'i
 June
 July
 Agast
 Satamber
 Actuber
 November
 December
```
They are similiar to the English months but the pronounciation is different.

Lunar calendar is also followed in Pakistan whose months are:

 Muharram Safar Rabi I Rabi II Jamadi I Jamadi II Rajab Shaban Ramadhan Shawwal Dhu'l Qad Dhu'l Hajj

The days are as follows:

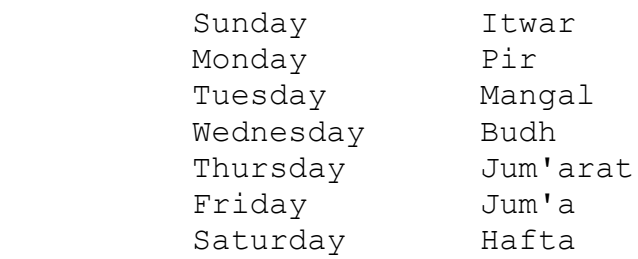

The names of the months are the same with slight difference in pronounciation.

Khurram <zaka\_ltd@uhura.cc.rochester.edu>

# Hindi

In India, two types of calendars are followed. The Lunar calendar is used to mark festivals in India, whereas the Solar calendar is used in all official matters.  The Solar calendar follows:

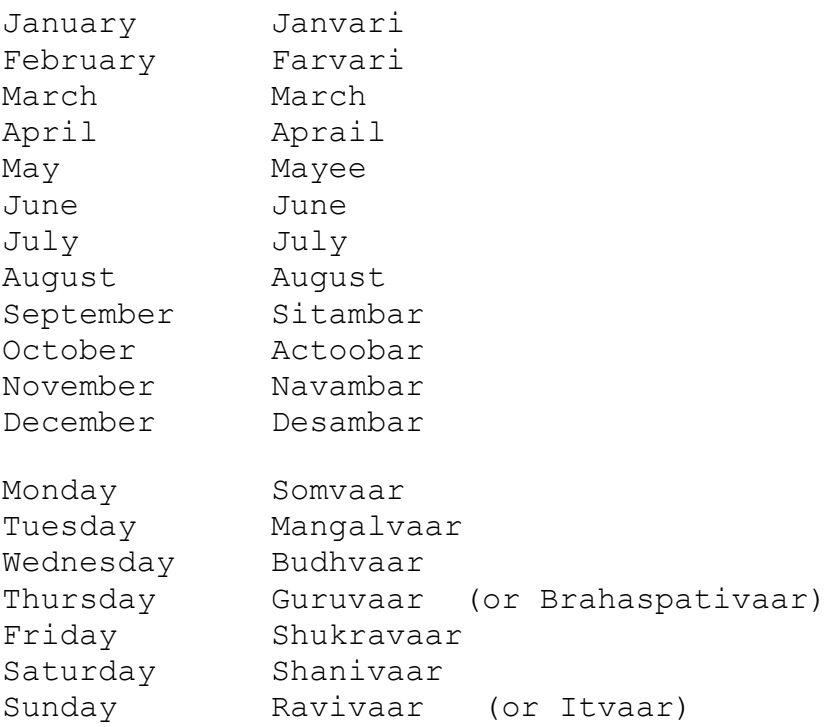

Rajat Moona  $\leq$ moona $@$ au-bon-pain.lcs.mit.edu>

# Telugu

### TELUGU LANGUAGE:

### History:

Language of the Dravidian family, spoken in southeastern India. It is the official language of the state of Andhra Pradesh.  There are several distinct regional dialects in Telugu; the formal, or literary, language is also distinct from the spoken dialects, a situation known as diglossia. Telugu, like other Dravidian languages, has a series of retroflex consonants (e.g., tAh, dAh, nNa; sounds pronounced with the tip of the tongue curled back against the roof of the mouth) and it indicates such grammatical categories as case, number, person, and tense with suffixes. Reduplication (repetition of words or syllables to create new forms) is common - e.g., *pakapaka* "suddenly bursting out laughing," *garagara* "clean, neat, nice." Written materials in Telugu date from 633 AD, and literature begins with a version of the Hindu epic, the Mahabharatham, by the Telugu writer Nannaya, dating from the 10th or 11th century. Telugu literature flowered in the early 16th century under the Vijayanagar Empire, of which Telugu was the court language.  Telugu is now the second most-spoken language (next to Hindi) in India.

#### Weekdays:

The word *varamu* literally means 'week' and it acts as a suffix; and each day refers to a planet.

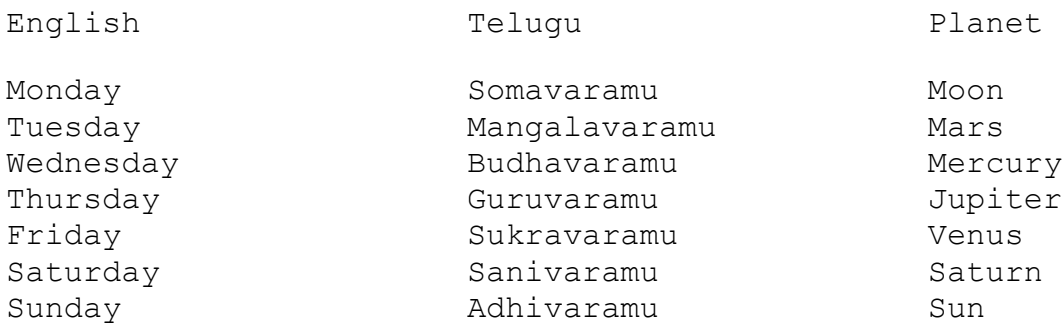

### Months:

The month (*masam* in Telugu) names refer to the stars (*nakshatrams*). Though there are 27 stars, only 14 stars are being referred to the months, the closest star to Moon on the Full Moon Day (*Pournami*) of that month.

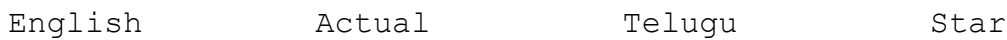

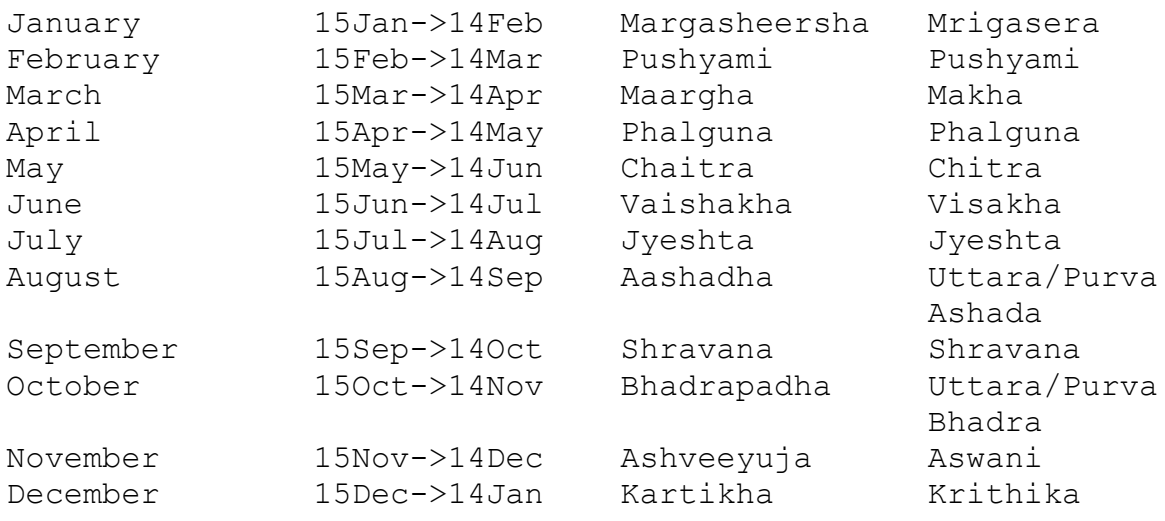

-----

From 'Encylopedia Britanica' and from my knowledge (as taught by my parents).

Jagadeesh Aluri (alurijb%phvax.dnet@sb.com)

## Tamil

Tamil is spoken in Northern India. The Tamil word 'kizhamai' means 'belonging to' and this is added at the end of every word just like 'day' is added in English.

```
thingaL kizhamai = Monday (literally, thingaL = Moon)
cevvAyk kizhamai = Tuesday (cevvAy = red planet = Mars)
puthan kizhamai = Wednesday (puthan = Mercury)
viyAzhak kizhamai = Thursday (viyAzhan = Jupiter)
veLLik kizhamai = Friday (veLLi = Venus; means 'white'
                   or 'silvery')
canik kizhamai = Saturday (cani = Saturn; means 'cool')
NYAyiRu kizhamai = Sunday (NYAyiRu = Sun)
```
#### Months:

The Tamil months begin when Sun enters each of the 12 constellations. Thus it does not coincide with English months but it coincides with Zodiac sign-based birth days.

The \*approximate\* dates:

```
 ciththirai : April 14- May 15 -- say, mid Apr to mid May
vaikAsi : May 15 - mid May to mid June
Ani : June 15-<br>
mid June to mid July
 Adi : July 15-
 AvaNi : Aug 15-
 purattAsi : Sept 15-
 aippasi : Oct 15-
 kArththigai : Nov 15-
 mArkazhi : Dec 15-
 thai : Jan 15-
 mAsi : Feb 15-
 pankuni : Mar 15-
```
The names of the months refer to either the constellation the Sun is entering, or one of the stars in the constellation in which the Sun is entering.

C. R. Selvakumar <selvakum@sun14.vlsi.uwaterloo.ca>

## **Hebrew**

Days of the week:

```
Eng.Name Heb.Name Meaning Common Abbreviation
Sunday Yom Rishon 1st day Aleph (1st letter of alphabet)
Monday Yom Sheni 2nd day Bet (2nd letter of alphabet)
Tuesday Yom Shlishi 3rd day Gimmel (3rd letter of 
alphabet)
Wednesday Yom Revi`i 4th day Dalet (4th letter of alphabet)
Thursday Yom Hamishi 5th day hei (5th letter of alphabet)
Friday Yom Shishi 6th day Vav (6th letter of alphabet)
Saturday Yom Shabbat Rest day Shin (21st letter of 
alphhabet)
```
#### Months of Hebrew year:

Approximate common months are in parenthesis:

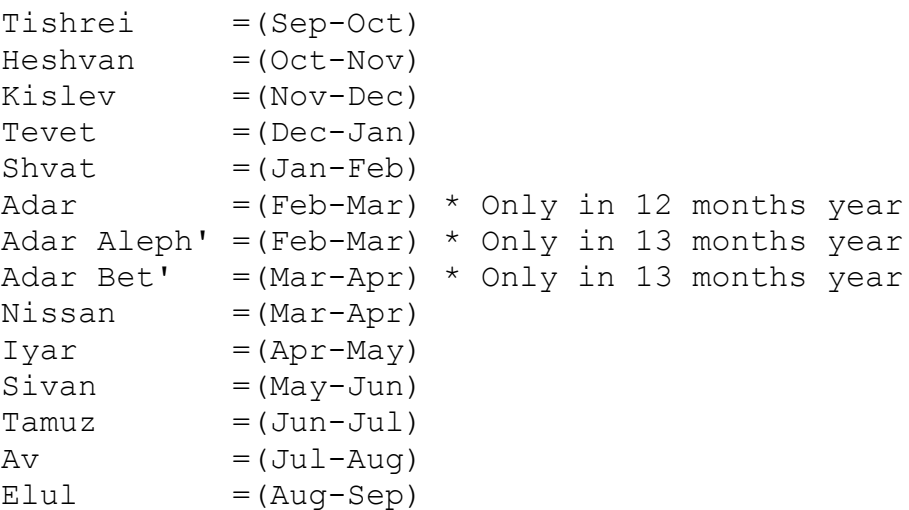

Common Month names:

Jan Yanu'ar Feb Febru'ar Mar Merts Apr April May Mai Jun Yuni Jul Yuli Aug Ogust Sep September Oct October

Nov November Dec Detsember

Yair I. Friedman yair@cs.huji.ac.il yair@HUJICS.BITNET

A human being should be able to change a diaper, plan an invasion, butcher a hog, conn a ship, design a building, write a sonnet, balance accounts, build a wall, set a bone, comfort the dying, take orders, give orders, cooperate, act alone, solve equations, analyze a new problem, pitch manure, program a computer, cook a tasty meal, fight efficiently, die gallantly. Specialization is for insects.

-- Robert A. Heinlein

# Yiddish

Following are the standard Yiddish names, transcribed according to the YIVO convention.  Consonants are pronounced as in English, vowels as in continental languages. The consonant cluster "kh", as in "mitvokh" is pronounced like the "ch" in German "lachen" or in Scottish "loch". The diphthong "ay", as in "fraytik" and "may", is pronounced like the "i" in "high".

Days:

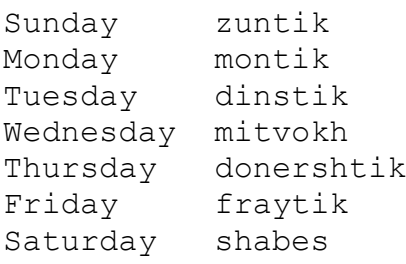

### Months:

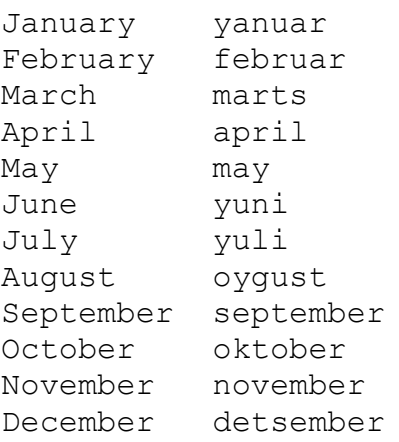

Seymour Axelrod <PTYAXEL@ubvms.cc.buffalo.edu>

## Thai

Days of the week:

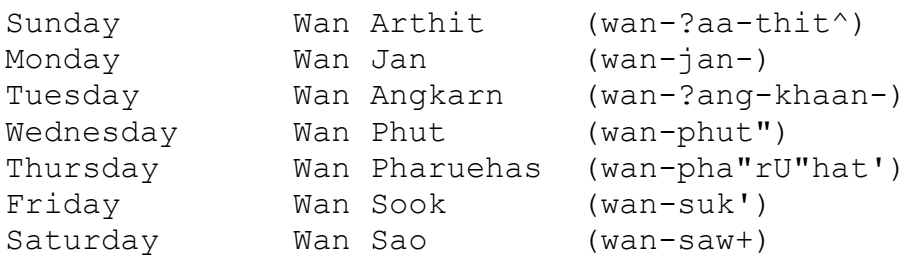

Months of the year:

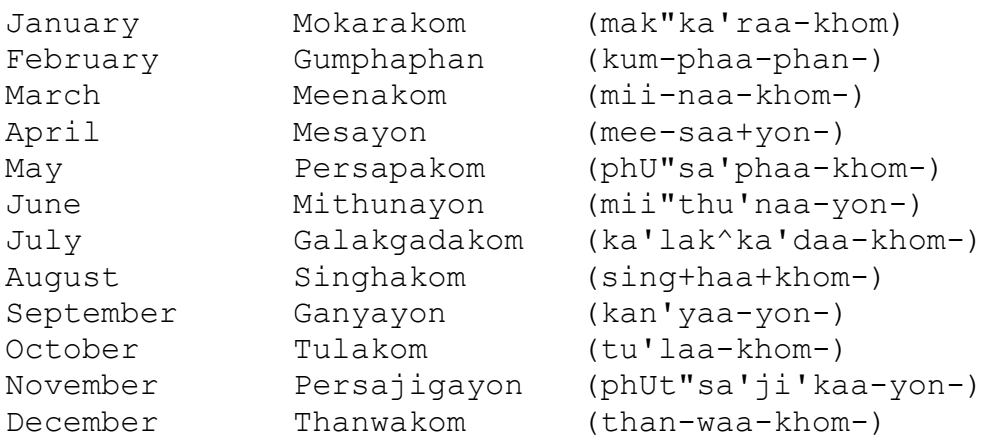

Thai calendar also marks the moon condition, e.g. full moon, darkmoon. Astrologers use 1st, 2nd, 3rd, 4th, and so on month, and waxing moon days, or waning moon days.  These jargons are less used nowadays by the general public.

Please ask a Thai friend to pronounce the above names for you. The Thai words in the 2nd column is arbritarily created by me. The soc.culture.thai (SCT) convention, in the 3rd column, is no better universal.  Even in the SCT itself, the romanization (transliteration?) it not necessarily shared by most of its readers. Nonetheless, in case you want to see the complete text  of the transciption (transliteration) system, please consult the language section of the SCT FAQ appeared early on the SCT list.

Samart Srijumnong <ssg9328@uxa.cso.uiuc.edu>

# Indonesian

Days of the week:

Senin = Monday Selasa = Tuesday  $Rabu = Wednesday$ Kamis = Thursday Jum'at = Friday Sabtu = Saturday Minggu = Sunday

Below is the name of 12 months in one international year calendar:

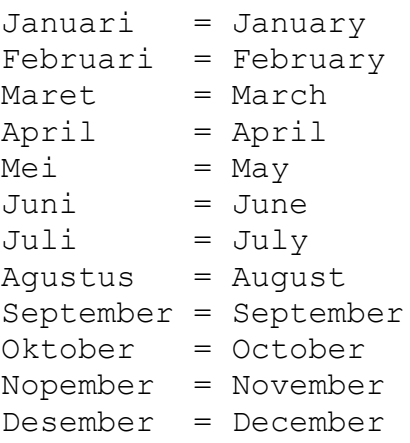

Widya B. Wahono <wbwg2524@uxa.cso.uiuc.edu>

# Tagalog

Tagalog is the Fillipino language.

Days:

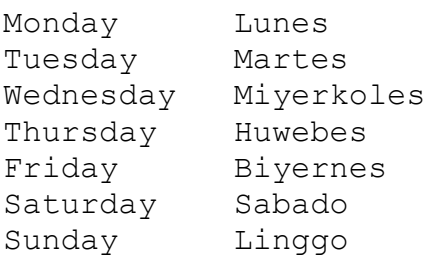

### Months:

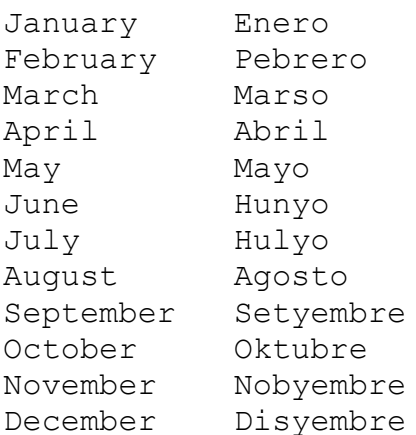

### Other words:

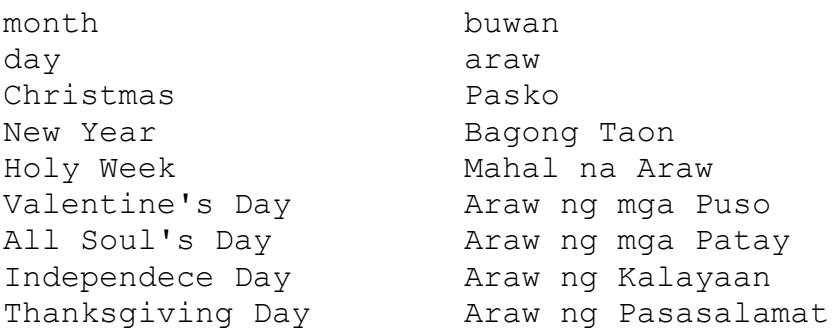

Michael Hopkins <ajax@netcom.com>

## Ukranian

Ukrainian Days of the Week:

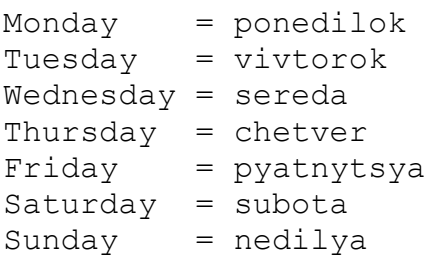

Ukrainian Months of the Year:

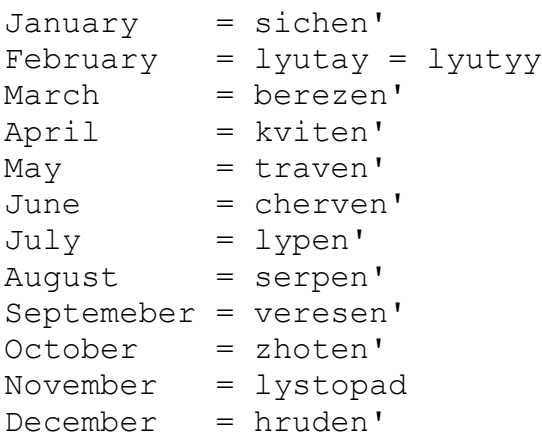

Ukraine uses the Gregorian calendar just like the rest of the world, except for religious holidays, for which Ukraine uses the Julian calendar. Therefore, Christmas = Dec. 25th (Gregorian) = January 7 (Julian). Thus, Ukrainians celebrate Christmas on January 7th.

-- Myron Hlynka Dept. of Math. & Stat. University of Windsor Windsor, Ontario, Canada <hlynka@server.uwindsor.ca>

# Somali

Somali is Somalia's native language.

Following are the names of the months first in Somali and their translations. Let me say first that the Julian calendar is the official calendar in Somalia. Although the Arabic (Islamic calender) was used, it's still used in the country-side.  However, all the written materials use the Julian calendar. The names of the months closely resemble the Julian months, as you'll notice. They are little bit tranformed:

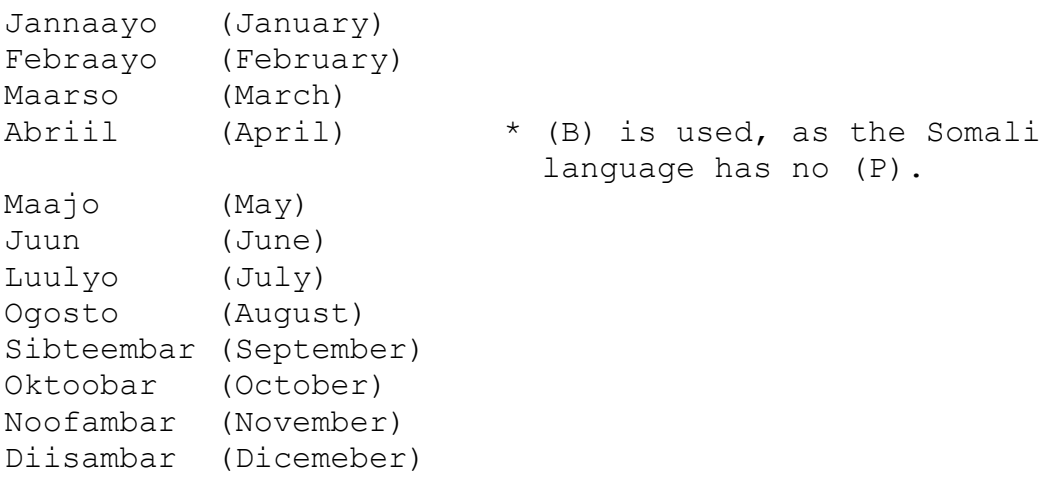

For the Arabic names of the months, please contact some Arabic source as I don't remember them correctly. We used to hear them in the mosques and from the old folk in the country-side. In the towns, they are remembered in the month of fasting (Ramadan), and some other religous and traditional ocassions as well.

Below are the names of the days of the week, used in Somalia. They are Arabic names:

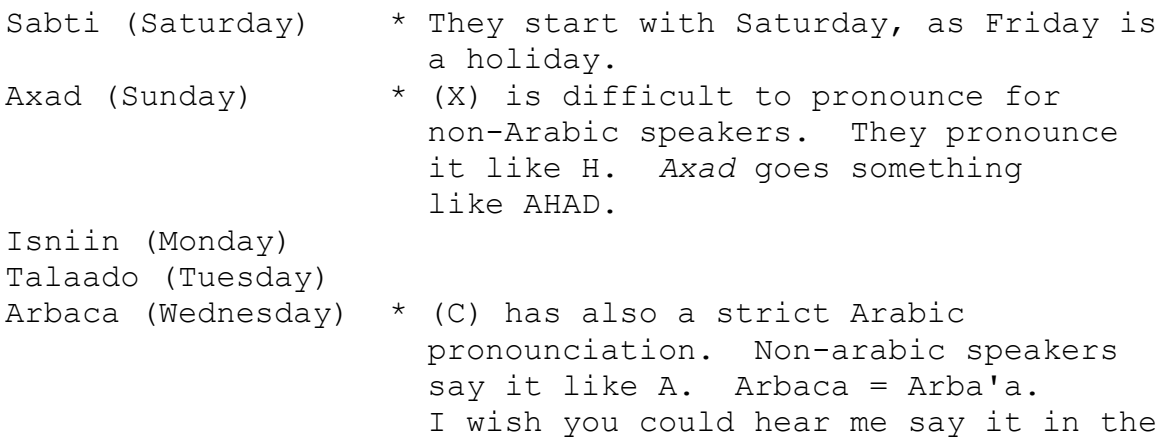

 original form! Khamiis (Thursday) Jimce (Friday) \* In the calendar, it is usually writen in red, as it is the Islamic holiday.

Abdullaahi Ali <a70971@uwasa.fi>

## Oromo

The following is the Oromo language known as AfaanOromo or Oromiffa. Spoken by over over thirty million people in Oromia/Ethiopia and in Kenya, this is one of the top three African languages.

### DAYS OF THE WEEK

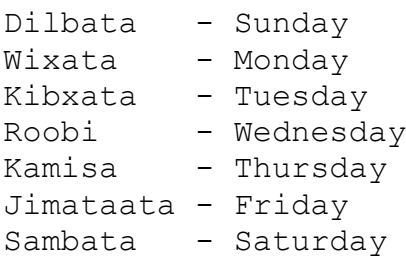

### MONTHS OF THE YEAR

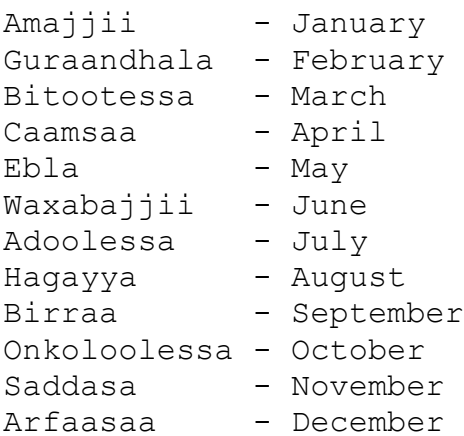

Makobili (makobili@netcom.com)

# Kirundi

Kirundi is spoken in Burundi, Africa.

Below are the days of the week, from Monday through Sunday:

kuwambwere kuwakabiri kuwagatatu kuwakane kuwagatanu kuwagatandatu kuwamungu

Below are the months of the year, from January through December:

ukwambwere ukwakabiri ukwagatatu ukwakane ukwagatanu ukwagatandatu ukwindwi ukwumunani ukwicenda ukwicumi ukwicuminarimwe ukwicuminakabiri

novat nintunze <f0878873@wsuaix.csc.wsu.edu>

## Farsi

Farsi is spoken in Iran.

Days of the week:

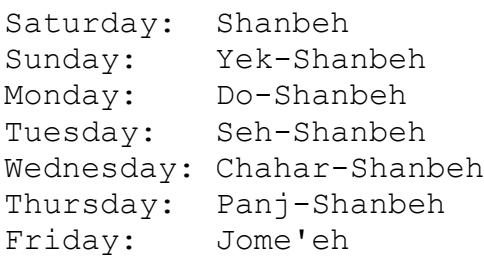

### Months:

farvardin ordibehesht khordAd tir mordAd shahrivar mehr AbAn Azar dey bahman esfand

\*A is specially pronounced as in *jar* and *car*.

===================================================

 Mansour Esmaili Center For Computer Security Research University of Wollongong. Mail : P.O. Box U61, Wollongong, NSW 2500, Australia. Buss. Tel: (042) 214316 ,Fax: (042) 214329 Home. Tel & Fax: (042) 265770 Email : g9020985@cc.uow.edu.au mansour@cs.uow.edu.au

# Bulgarian

Days of the week:

Monday Ponedelnik Tue Vtornik Wed Sriada Thu Chetvartak Fri Petak Sat Sabota Sun Nedelia

Months of the year:

Jan Ianuari Feb Fevruari Mar Mart Apr April May May Jun Iuni Jul Iuli Aug Avgust Sep Septemvri Oct Oktomvri Nov Noemvri Dec Dekemvri

(I am not sure how correct the phonetic spellings are, but any Bulgarian would recognize them :))

Mihaela Bazalakova <MBAZALAKOVA@WELLESLEY.EDU>

# Estonian

Days of the week:

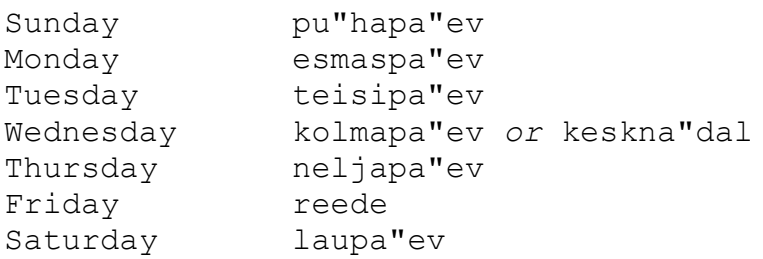

### Months of the year:

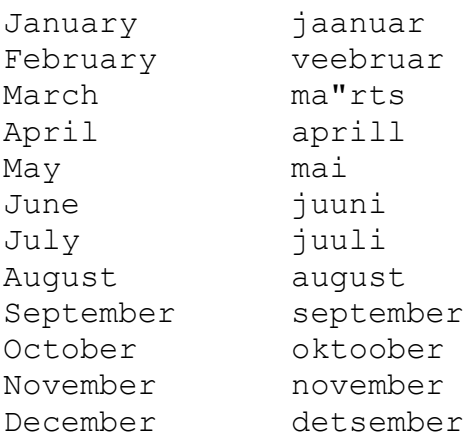

 $-\,-$ 

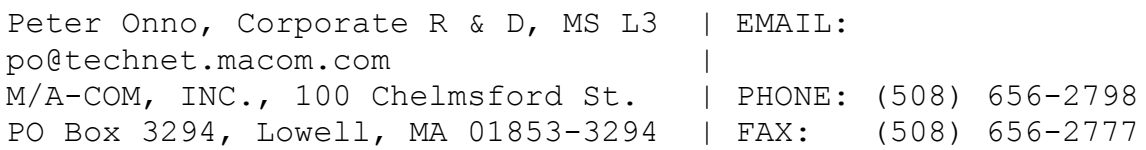

# Lithuanian

Days of the week:

Sunday - sekmadienis Monday - pirmadienis Tuesday - antradienis Wednesday - trechiadienis Thursday - ketvirtadienis Friday - penktadienis Saturday - sestadienis

Months of the year:

Jan - sausis Feb - vasaris Mar - kovas Apr - balandis May - geguzhe Jun - birzhelis Jul - liepa Aug - rugpjutis Sep - rugsejis Oct - spalis Nov - lapkritis Dec - gruodis

[Verified from "Hippocrene Concise Dictionary: Lithuanian-English/English Lithuanian" by Victoria Martsinkyavitshute (New York: Hippocrene, 1993) and "Trumpas Anglu-Lietuviu ir Lietuviu-Anglu Kalbu Zondynas (Short English-Lithuanian and English-Lithuanian Dictionary" by Sudare L. Zabuliene (Vilnius: Valstybinis Nacionaliniu Tyrimu Centras [National State Research Center], 1993).]

--

---------------------------------------------------------------------------

westfall@indirect.com - Daryl and Daniele Westfall - Glendale, Arizona- USA Telephone: +1 602 939-7288 (Voice/Voicemail) - Fax: +1 602 841-0422 ---------------------------------------------------------------------------

## Mongolian

As we have three Mongolias (Inner Mongolia, Mongolian People's Republic and Buryat), the language varies from region to region. For example, in Inner Mongolia, it is largely influenced by Chinese, whereas in Buryat, by Russian.  It is now generally conceded by the Mongols that Mongolian should be standardized on the Mongolian People's Republic's usage, as follows:

Days of the week:

```
Monday: Davaa garig (Neg deh udur)
Tuesday: Myagmar garig (Hoyor dahi udur)
Wednesday: Lhagva garig (Gurav dahi udur)
Thursday: Purev garig (Duruv dahi udur)
Friday: Baasan garig (Tav dahi udur)
Saturday: Byamba garig (Hagas sain udur)
Sunday: Nyam garig (Buten sain udur)
```
Months of the year:

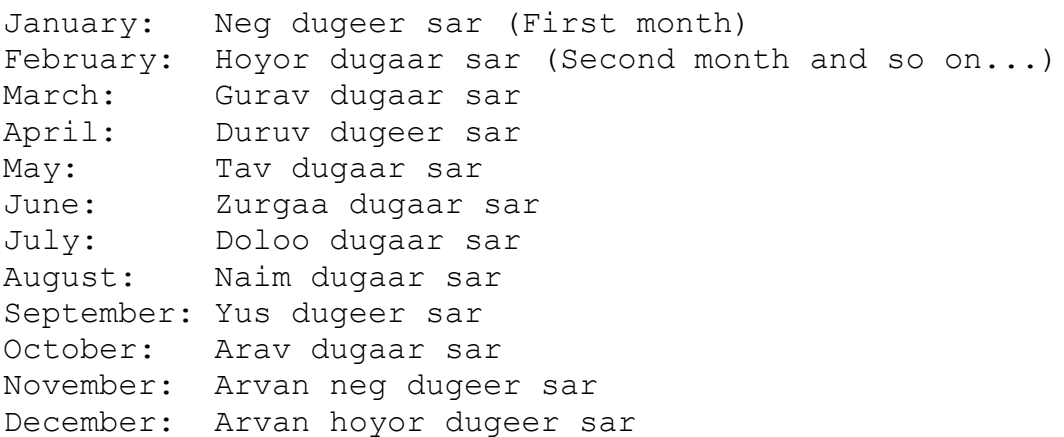

Words in parentheses represent colloqual/informal language.

Mingan Choct <mchoct@dhn.csiro.au>

## Welsh

From the Welsh language, spoken in Wales (or "Cymru" in Cymraig):

Days of the week:

Sunday dydd Sul, Saboth Monday dydd Llun Tuesday dydd Mawrth Wednesday dydd Mercher Thursday dydd Iau, Difiau (coll.) Friday dydd Gwener Saturday dydd Sadwrn

Months of the year:

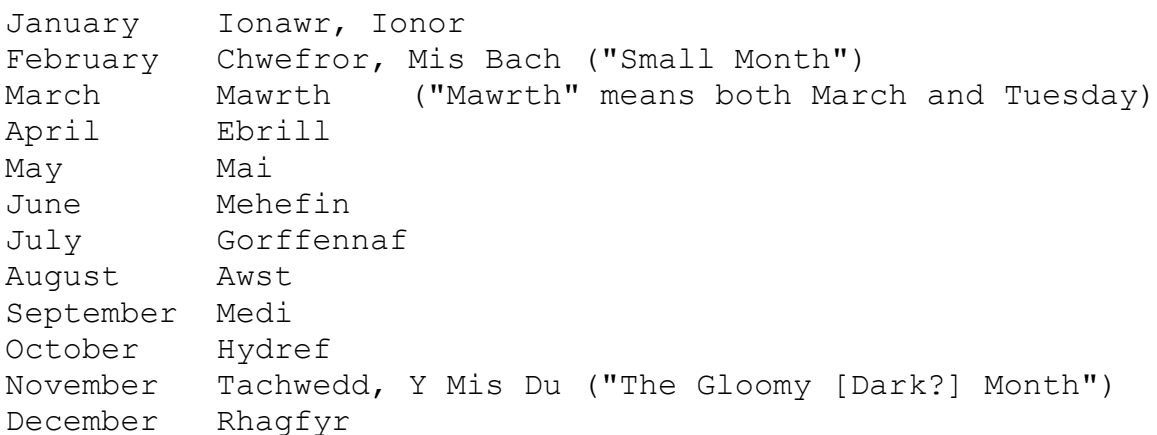

Welsh characters do not use accents or diacritical marks. Welsh is a member (the only surviving member) of the "Brythonic" family of Celtic languages, those languages originally spoken in Britain.

Reference

H. Meurig Evans and W. O. Thomas, \_Y\_Geiriadur\_Mawr\_: the Complete Welsh-English/English-Welsh Dictionary, Gwasg Gomer, Llandysul, Dyfed, U.K., 1968

-- Michael McNeil memcneil@netcom.com

## Chinese

There are two series of terms for days of the week.  The *libai* series was introduced by Western missionaries, and is widely used in speech; *libai* means 'worship', so that libaitian 'Sunday' is literally 'worship day'. The other series is the *xingqi* series, which has a more secular and somewhat more formal sound. Except for Sunday, the other days are just called by their numbers *yi* for 'one', *er* for 'two', etc.:

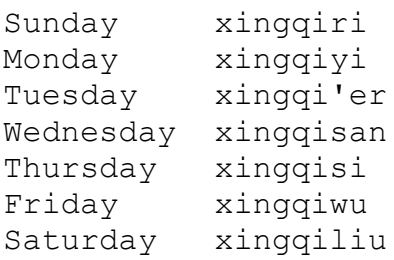

The months are also just numbered; first month, second month, etc:

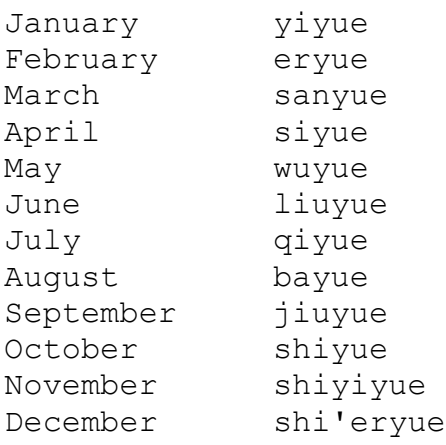

By the way, in Chinese, time expressions always go from the larger unit to the smaller, in that order: year, month, day. So, August 9, 1994 is *1994 nian bayue 9 ri, xingqi'er*, i.e. '1994 year, August 9th day, Tuesday'.

Since the Chinese system is based on numbers anyway, dates in numerical form are usually fine, too.

--WHB (William.Baxter@um.cc.umich.edu)

# Sanskrit

Sanskrit names for months:

- 1. Chaitra
- 2. Vaishaakha
- 3. Jyeshtha
- 4. Aashaadha
- 5. Shraavana
- 6. Bhaadrapada
- 7. Aashvina
- 8. Kaartika
- 9. Maargashiirsha
- 10. Pausha
- 11. Maagha
- 12. Phaalguna

Remember that these are lunar months and do not correspond to the western months.

The names for the days of the week are as follows:

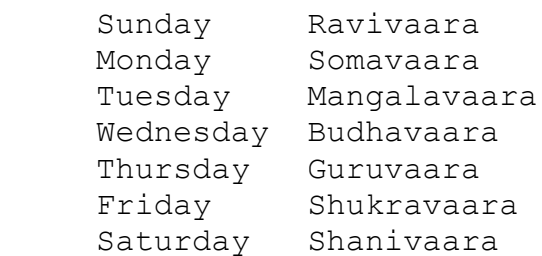

Madhav Deshpande (madhav.deshpande@um.cc.umich.edu)

### Word Origins

As an amateur astronomer and an English minor back in college, I developed a great interest in supporting as many world languages as I could in **EarthSun** after I received the German and Italian words from a helpful user.  I've known for some time how the names of the days and months were intimately tied to the Sun, Moon, and the planets of our Solar System, and thought I should share some of it here.

Latin is, of course, one of the world's oldest languages, and it has heavily influenced many languages that came after it.  For instance, *Sunday* in English is equivalent to the Latin *Solis*, or "Sun-Day".  Notice how *Sol* in *Solis* is in the word *Solar*.  Other examples from Latin follow for the other days of the week.  *Lunae* is the English *Monday*, or "Moon-Day"; *Lunar* no doubt derives from this word.  *Tuesday* is *Martis* or "Mars-Day", *Wednesday* is *Mercurii* for "Mercury-Day."

The rest of the days of the week are also named after planets in Latin. *Thursday* is *Jovis* for "Jupiter-Day" or *Jovian* in English.  *Friday* is named after Venus, as shown by the name *Veneris*, and *Saturday* is named for Saturn, as shown by *Saturni*.  Other languages, particularly Italian, use similar names.  Be sure to try all the available languages that **EarthSun** has to offer and compare one language with another, trying to see how they relate to one another.

Even the word *month* itself has an interesting origin tied to astronomy. In the past, lunar cycles were very important to fisherman so they could better predict high and low tides. Since the Moon completes one cycle of its phases once every 28 days or so, this period became known as one "moonth". Since that time long ago, the word was shortened to become the English *month* of today.

The month names, too, have an interesting history. March is named after the planet Mars in Latin (*Martius*), and July and August were named after Julius Caesar and Augustus, respectively (*Iulius* and *Augustus*).  During Caesar's time, the current 12-month calendar was created amid much debate and confusion.  New months were inserted in the existing 10-month calendar, and evidence of that can still be seen. Notice the months of September, October, November and December. These were originally the 7th, 8th, 9th and 10th months of the year. Notice from French the word for *seven* is *sept*, probably originally from Latin. The root *oct* stands for *eight* (remember the English word *octagon*, a shape with eight sides), *nov* is for nine and *dec* represents ten (recall the English word *decimal*).

As you can see from this very brief look at the origins of the names for the days-of-the-week and the months, it's interesting and educational to re-examine some of the words that we all take for granted in our everyday lives, and realize that most of them have existed for centuries and have been spoken throughout modern history by literally billions of people.